# sjisEUC ユーザーズガイド

sjiseuc コマンドは、シフト JIS のテキストファイルを EUC-JP のテキストファイルに変換 します。

## 下線で代用

EUC-JP は、Windows ではなく UNIX の日本語です。sjiseuc コマンドがシフト JIS から EUC-JP にテキストファイルを変換するとき、たとえば、丸付きの数字(①②③⑩⑳)、 ローマ数字(ⅠⅡⅢⅣⅩ)、1 バイトのカタカナは、EUC-JP で表現しにくいため、下線 に変更されます。

### 変換表を編集

たとえば、①、②、③が、それぞれ1、2、3で代用されるように、添付のdiyoコマンドは、 変換表を編集できます。

### 改行

テキストファイルに関して、Windows では、0Dh および 0Ah で改行しますが、UNIX では、 0Ah のみで改行します。sjiseuc コマンドは、各行から 0Dh を削除できます。

## 標準入力

ファイル名が指定されていない場合、sjiseuc コマンドは、標準入力から行を読み込む ことができます。

# インストール

sjiseuc コマンドは、32 ビット版 Windows のコンソールアプリケーションです。

## パスを通す手順の例

- 1. トリシーカー( http://tori.tobiiro.jp/PDF-zip-7z.html ) というウェブサイトから sjisEUCjpCxx.zip をダウンロードしてください。Cxx は、C++を意味します。
- 2. siisEUCipCxx.zip を展開してください。
- 3. C ドライブに siisEUCipCxx フォルダを移動してください。
- 4. sjisEUCjpCxx フォルダの名前を変更しないでください。
- 5. Windows ロゴキー(田キー)を押しながら Pause を押してください。
- 6. メニューからシステムの詳細設定を選択してください。
- 7. 詳細設定タブをクリックしてください。
- 8. 「環境変数]ボタンを押してください。キーワード:システム、詳細、環境変数
- 9. システム環境変数として、Path が見えるまでスクロールしてください。
- 10. Path をクリックして選択してください。
- 11. [編集]ボタンを押してください。
- 12. Windows 10 の場合、[テキストの編集]ボタンを押してください。
- 13. 右向き矢印(→)キーまたはEndキーを押してください。カーソルが末尾に移動しま す。
- 14. フォルダのことをディレクトリとも言います。セミコロン( ; )は、ディレクトリどうしを <sub>区切る記号です。</sub> ;C:¥sjisEUCjpCxx <sub>を入力してください。</sub>
- 15. 各ウィンドウで OK ボタンを押してください。

## フォルダごと削除

アンインストール(プログラムの削除)を行うには、sjisEUCjpCxx フォルダごと削除して ください。Path から sjisEUCjpCxx を削除してください。

# 著作権

Sogaya(そがや)は、sjisEUC の著作権を保有しています。ソースコードを添付しまし た。

## 免責条項

sjiseuc コマンドのご利用によって発生するいかなる損害も、Sogaya は、責任を負わな いものとします。

## 構築

Dev-C++の IDE において、sjisEUC は、GCC で構築されています。

## gcc (GCC) 3.4.2 (mingw-special)

Borland 無料コマンドラインコンパイラ Borland 無料コマンドラインコンパイラで構築できます。makefile.mak を添付しました。

Borland C++ 5.5.1 for Win32

## ユーザーズガイド

2019 年 6 月 9 日 Revision 1.02909

# sjiseuc コマンドのパラメータ

MS932~EUC-JP.binというバイナリファイルにしたがって、sjiseucコマンドは、シフトJIS

のテキストファイルを EUC-JP のテキストファイルに変換します。

## コマンドプロンプト

Windows のコマンドプロンプトは、シフト JIS が多用されます。MS932 は、いわゆるシフ ト JIS ですが、規格外です。たとえば、丸付きの数字(①②③⑩⑳)、ローマ数字(ⅠⅡ ⅢⅣⅩ)、1 バイトのカタカナは、EUC-JP で表現しにくい。

## CHCP コマンド

コマンドプロンプトの文字コードがシフトJISに設定されていることを確認するには、パ ラメータを付加しないで、コマンドプロンプトにCHCPを入力して、Enterを押してください。 932が表示されます。MS932が使用されることがわかります。どのWindowsも最初から CHCPコマンドを用意しています。MS932 は、CP932とも言います。

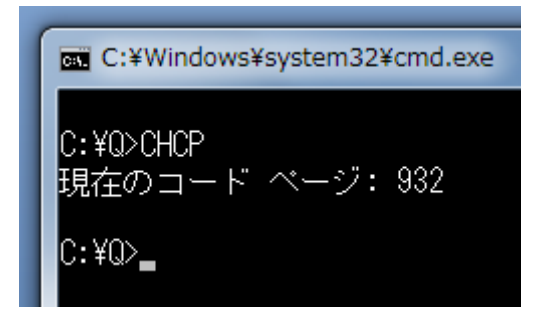

## MORE コマンド

コマンドプロンプトでシフト JIS のテキストファイルを閲覧する方法として、MORE コマン ドが利用できます。スペースキーで進行します。Q で終了します。どの Windows も最初 から MORE コマンドを用意しています。

## atnd コマンド

添付の atnd は、シフト JIS 用のコンソールアプリケーションです。シフト JIS のファイル の最初から7行を表示するには、コマンドプロンプトに、たとえば、下記のコマンドおよ びパラメータを入力して、Enter を押してください。-h の直後に 7 を入力してください。 -h7 は、-b6 -p7 を意味します。

## atnd -h7 Gongitsune.txt

lC:¥Q>atnd −h7 Gongitsune.txt ごん狐 新美南吉

これは、私《わたし》が小さいときに、村の茂平《もへい》というおじいさんからきい にお話です。

むかしは、私たちの村のちかくの、中山《なかやま》というところに小さなお城があっ て、中山さまというおとのさまが、おられたそうです。

 $C:40$ 

## テキストエディタ

EUC-JP をサポートしているテキストエディタとしては、EmEditor, K2Editor, MIFES, TeraPad, WZ,サクラエディタなどがあります。

## 変換したいファイル

sjiseuc コマンドのパラメータとして、シフト JIS のファイルを指定してください。sjiseuc コ マンドは、シフト JIS のファイルを読み込んで、sjisEUC.txt という EUC-JP のファイルを 書き出します。

# sjiseuc Gongitsune.txt

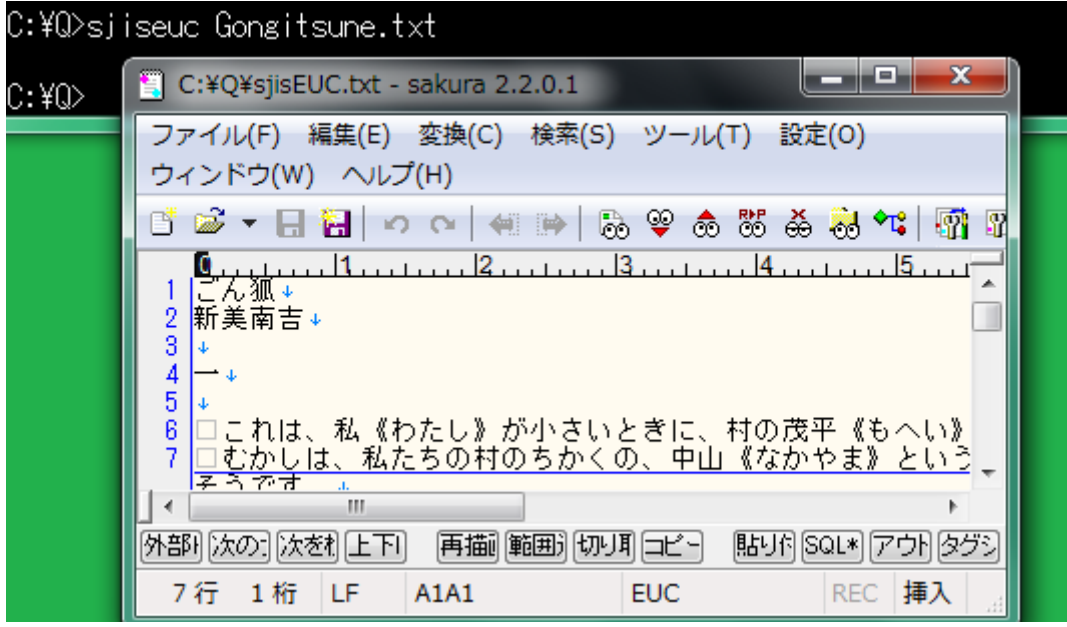

### 2 個のファイル

シフト JIS のファイル、EUC-JP のファイルがこの順に指定された場合、sjiseuc コマン ドは、シフト JIS のファイルから行を読み込んで、EUC-JP のファイルに行を書き出しま

## す。 sjiseuc Shift\_JIS.txt EUC-JP.txt

## 標準入力

sjiseuc コマンドのパラメータとして、ファイル名が指定されなかった場合、sjiseuc コマ ンドは、標準入力から行を読み込んで、標準出力に書き出します。下記の例では、英 語を入力した場合、英語が表示されますが、日本語を入力した場合、文字化けが発 生することがわかります。コマンドプロンプトは、シフト JIS を正しく表示します。 EUC-JP は、文字化けが発生します。Ctrl を押しながら Z を押すことでファイルの終わ り(EOF)を入力しました。^Z が表示されました。

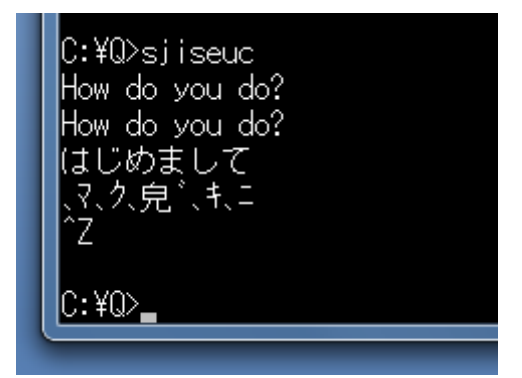

### リダイレクト

標準入力から行を読み込む場合、リダイレクトでファイルを作成できます。ただし、0Dh および 0Ah で改行します。

# sjiseuc < Shift JIS.txt > EUC-JP.txt

## 0Dh を削除

テキストファイルに関して、Windows では、0Dh および 0Ah で改行しますが、UNIX では、 0Ah のみで改行します。標準入力から読み込んで標準出力へ書き出す場合、0Dh が 含まれます。さもなければ、sjiseuc コマンドは、各行から 0Dh を削除します。

### -CRLF

0Dh および 0Ah で改行するには、パラメータとして、-CRLF を付加してください。

### -LF

リダイレクトではなく sjiseuc コマンドでファイルを作成する場合、0Ah のみで改行する ために、パラメータとして、-LF を付加できます。

### iconv コマンド

文字コードを変換するために、iconv コマンドが GNU Win32 に用意されています。イン ターネットで、たとえば、libiconv-1.9.2-1 などのインストーラーを検索してください。接 頭辞の lib は、ライブラリを意味します。このインストーラーをダウンロードして、実行し て、32 ビット版 Windows 7 のパソコンに iconv.exe をインストールしました。

### FC コマンド

テキストファイルを比較するために、FC コマンドを試すことができます。どの Windows も最初から FC コマンドを用意しています。iconv コマンドの結果と、sjiseuc コマンドの 結果をテキストファイルとして比較しました。各行が一致しました。さもなければ、一致 しない付近が表示されます。

### C:\Q>icony -f Shift\_JIS -t EUC-JP Gongitsune.txt > text.tmp

C:¥Q>siiseuc Gongitsune.txt

C:¥Q>FC text.tmp siisEUC.txt o.ru.ro toxt.tmp by:seco.txx<br>ファイル text.tmp と SJISEUC.TXT を比較しています FC: 相違点は検出されませんでした。

#### C∙¥O> I

### COMP コマンド

バイナリファイルとして比較するには、FC コマンドのパラメータとして、/B を付加してく ださい。Windows 2000, Windows XP, Windows Vista, Windows 7, Windows 10 では、 COMP コマンドを試すことができます。iconv コマンドの結果と、-CRLF 付きの sjiseuc コマンドの結果をバイナリファイルとして比較しました。0Dhおよび0Ahによる改行も一 致しました。

C:\Q>iconv -f Shift\_JIS -t EUC-JP Gongitsune.txt > binary.tmp

C:¥Q>siiseuc -CRLF Gongitsune.txt

C:\Q>COMP binary.tmp sjisEUC.txt binary.tmp と sjisEUC.txt を比較しています... ファイルに違いはありません

(ほかのファイルを比較しますか(Y/N)? n.

### ∩¥∩⊳

### 画面を消去

コマンドプロンプトの画面を消去するには、コマンドプロンプトに下記のコマンドを入力 して、Enter を押してください。

## **CLS**

## バージョン番号

sjiseuc コマンドのバージョン番号を確認するには、コマンドプロンプトに下記のコマン ドおよびパラメータを入力して、Enter を押してください。コマンドおよびパラメータの例 も表示されます。

# sjiseuc –V

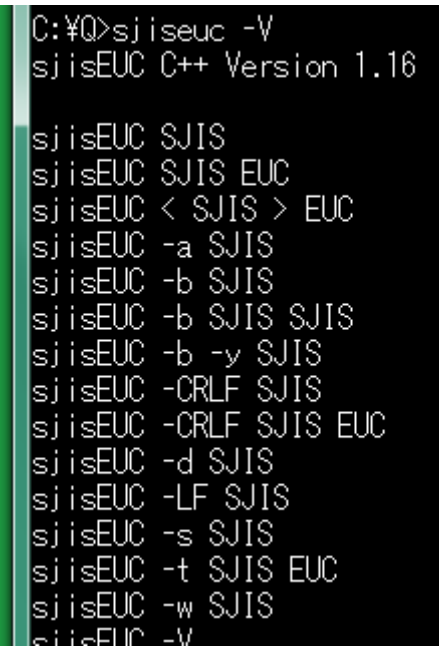

### 短い説明

コマンドおよびパラメータの各行に短い説明を付与して表示するには、コマンドプロン プトに下記のコマンドおよびパラメータを入力して、Enter を押してください。

# sjiseuc –VC

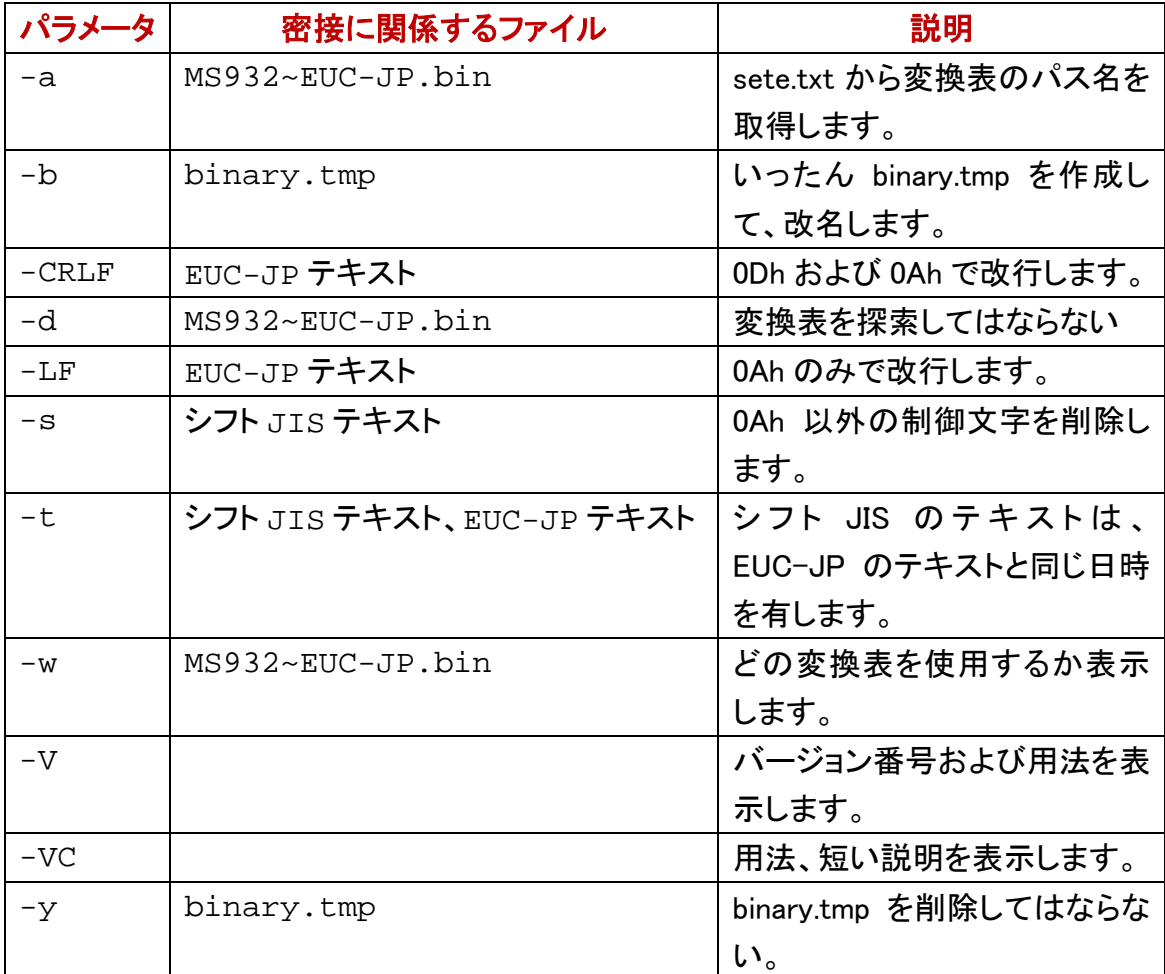

## 実行ファイル

変換表の名前は、MS932<sup>~</sup>EUC-JP.bin です。sjiseuc コマンドの特徴として、実行ファイ ル(sjisEUC.exe)の外部から変換表を読み込むことができます。実行ファイルは、自分 がインストールされたディレクトリに存在している変換表を読み込みます。

### カレントディレクトリ

変換表および実行ファイルが同じディレクトリに存在していない場合、カレントディレク トリから変換表を読み込みます。

### Path に記載の各ディレクトリ

変換表を開くことができるまで、sjiseuc コマンドは、下記の順に変換表を探索します。

- 1. インストールされたディレクトリ
- 2. カレントディレクトリ
- 3. 環境変数(Path)に記載の各ディレクトリ
- 4. 利用者が設定ファイル(sete.txt)に記入したパス名

### 探索してはならない

変換表の探索を抑制するには、sjiseuc コマンドに-d を付加してください。

### 設定ファイルを優先

設定ファイル(sete.txt)に記入の変換表を優先して使用するには、sjiseuc コマンドの パラメータとして、-a を付加してください。

## どの変換表を使用するか

過去に実行ファイルがインストールされたディレクトリか、Path にあるディレクトリか、 カレントディレクトリのいずれかに存在している変換表を開くことができたとき、どの変 換表を使用するか表示するには、sjiseuc コマンドのパラメータとして、-w を付加してく ださい。パス名ではなく単なるファイル名が表示された場合、カレントディレクトリの変 換表を使用します。

## sjiseuc Gongitsune.txt –w

C:¥Q>sjiseuc Gongitsune.txt –w lC:¥siisEUCipCxx¥MS932~EUC-JP.bin is primarily accessible to siisEUC  $\left|\mathbb{C}:\mathbb{Y}\mathbb{Q}\right\rangle_+$ 

# 新しいファイル

COPYコマンドで、シフトJISの新しいテキストファイルを作成するには、コピーされるフ ァイルとして CON を指定してください。この場合、CON は、パソコンのキーボードです。 コマンドプロンプトは、CON がファイルであるかのように COPY コマンドを実行します。

## ファイルの終わり

コマンドプロンプトに、ファイルの終わり(EOF)を入力するには、Ctrl を押しながら、Z を押してください。Ctrl + Z は、この操作を意味します。^Z が画面に表示される場合が あります。

## 中止したい合図

コマンドプロンプトに、中止したい合図を入力するには、Ctrl を押しながら、C を押して ください。Ctrl + C は、この操作を意味します。^C が画面に表示される場合がありま す。

## かな漢字変換

コマンドプロンプトで、かな漢字変換を行うには、Alt を押しながら[半角/全角]キー を押してください。Windows 7, Windows 10 の場合、Alt を押す必要がありません。かな 漢字変換モードから脱出するには、[半角/全角]キーを押してください。

#### F8 で半角カタカナに変換

コマンドプロンプトをかな漢字変換モードに移行して、ローマ字入力法で半角カタカナ に変換する手順の例を示します。

- 1. ECHO を入力してください。スペースキーを押して空白を入力してください。まだ Enter キーを押さないでください。
- 2. Alt を押しながら[半角/全角]キーを押してください。かな漢字変換モードに移行 します。
- 3. H キーを押してください。
- 4. E キーを押してください。へが表示されます。
- 5. F8 を押してください。へからヘに変化します。
- 6. Enter キーを押してください。かな漢字変換が確定します。
- 7. もう一回 Enter キーを押してください。ECHO コマンドおよびパラメータが入力され ます。
- 8. コマンドプロンプトに半角カタカナのヘが表示されます。
- 9. かな漢字変換モードから脱出するには、「半角/全角]キーを押してください。

## 変換表を編集する

変換表の名前は、MS932~EUC-JP.bin です。通常、変換表および実行ファイルは、同 じディレクトリに存在しています。

### diyo コマンド

添付の divo コマンドは、MS932 EUC-JP.bin というバイナリファイルを編集できます。

### すべて下線になる

EUC-JP は、Windows ではなく UNIX の日本語です。sjiseuc コマンドがシフト JIS から EUC-JP にテキストファイルを変換するとき、丸付きの数字(①②3)①2②)、ローマ数 字(IIIIIIVX)などの機種依存文字は、すべて下線()に変更されます。1 バイ トのカタカナは、ASCII の下線( \_ )に変更されます。

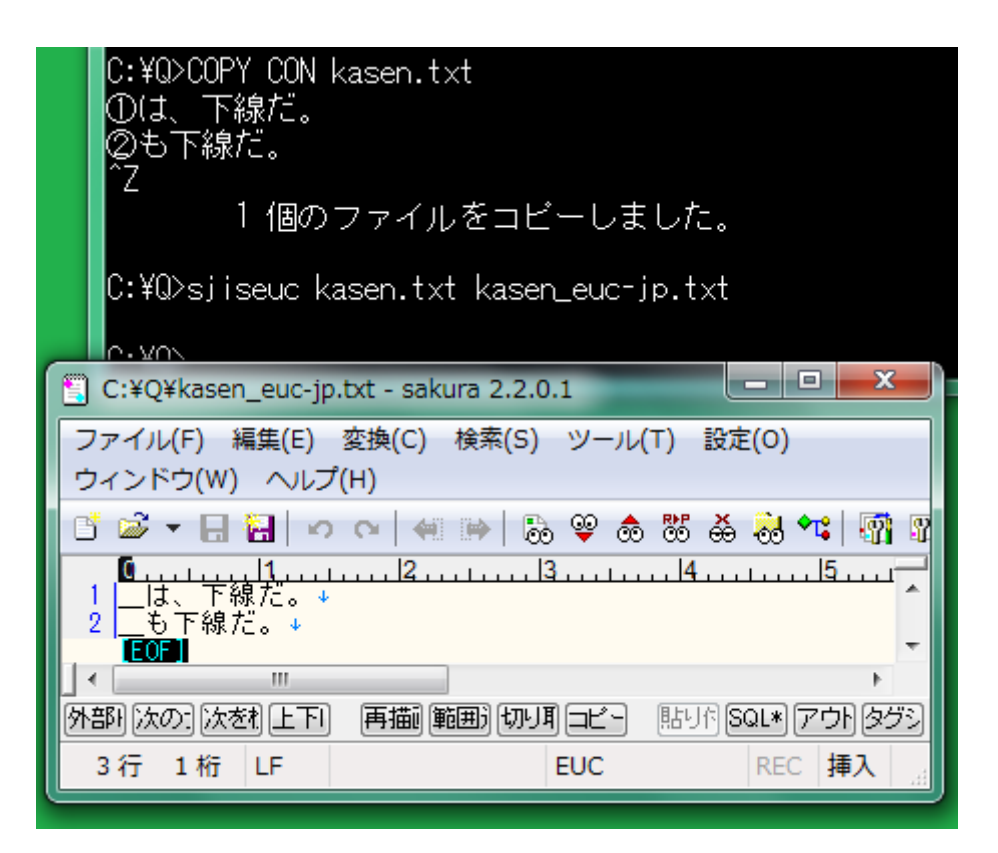

### 0Ah のみで改行

EUC-JP のテキストファイルを上に図示しました。0Ah のみで改行しています。サクラ エディタのウィンドウの下部にあるステータスバーに LF が表示されます。サクラエディ タの改行文字は、左向きではなく下向きの矢印になります。

## 1 文字ずつ編集

たとえば、①を下線ではなく1で代用するには、コマンドプロンプトに下記のコマンドお よびパラメータを入力して、Enter を押してください。通常の文字および代用文字のシ フト JIS 文字コードが十六進数で表示されます。

## diyo  $-s(1)$  -e1

### どの変換表を編集するか

diyo コマンドがアクセスできる変換表のパス名を表示するには、コマンドのパラメータ として、-w を付加してください。

# diyo  $-s(1)$  -e1 -w

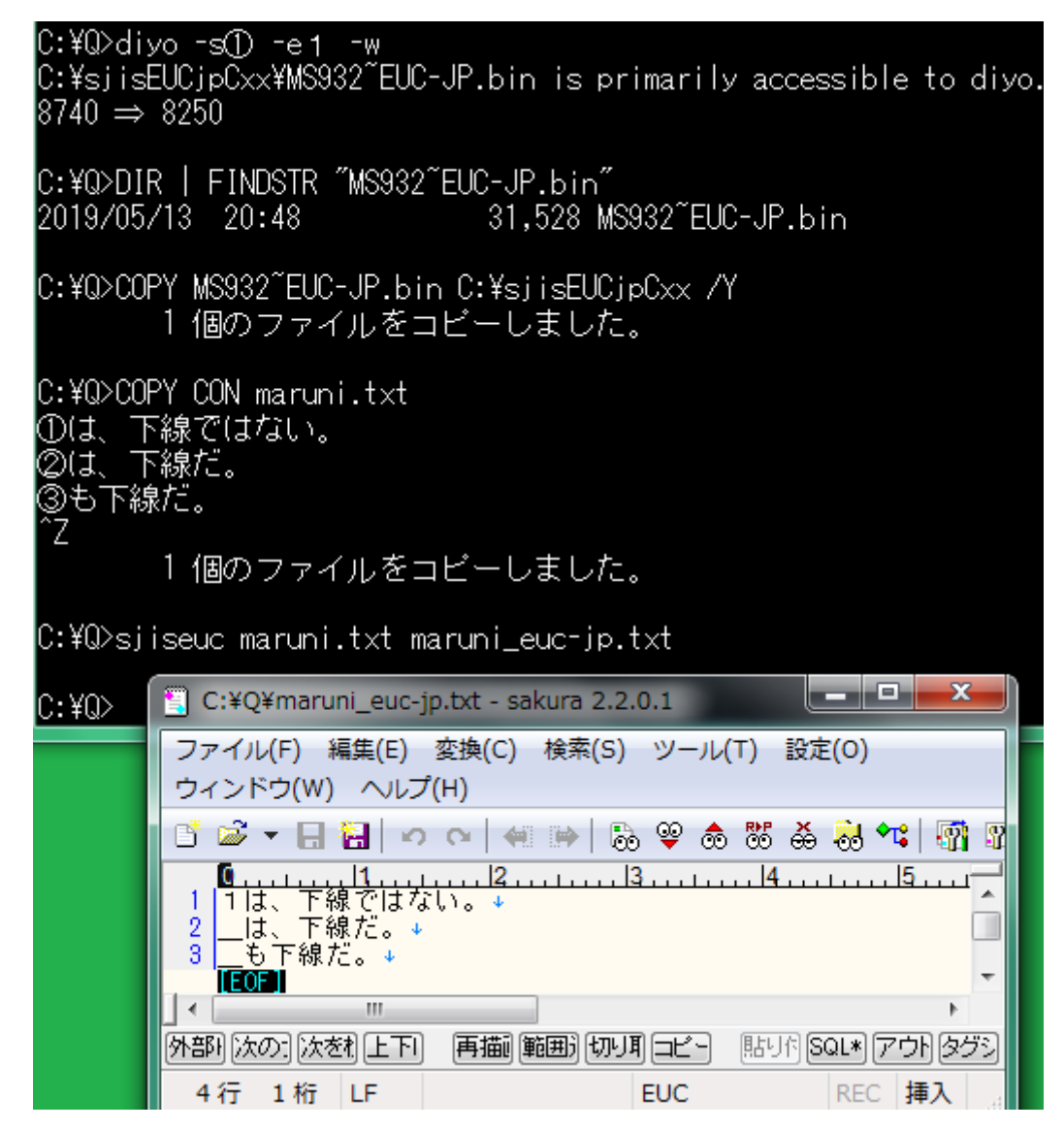

# バイトの文字

バイトの文字としては、ASCII および半角カタカナがあります。

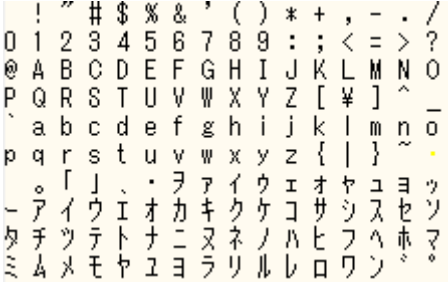

## バイトのカタカナ

バイトのカタカナは、シフト JIS に含まれています。コマンドプロンプトの表示では、1

バイトのカタカナは、幅が漢字の半分になります。

## 半角カタカナ

1 バイトのカタカナを半角カタカナとも言います。半角カタカナの代用文字として、 ASCII の下線( \_ )が sjiseuc コマンドに使用されます。sjiseuc コマンドが、たとえば、ナ の代用として ASCII の下線ではなく N を使用するように変換表を編集するには、コマ ンドプロンプトに下記のコマンドおよびパラメータを入力して、Enter を押してください。k およびナの間に空白を挿入しないでください。

# **diyo -k** ナ **–aN**

#### 設定ファイル

diyo コマンドの設定ファイルは、setting.txt です。setting.txt は、必須ではありません。 setting.txt を開くことができる場合も、diyo コマンドのパラメータで設定を変更できま す。setting.txt による設定を diyo コマンドのパラメータで変更できないと思われる場合、 setting.txt を削除してください。

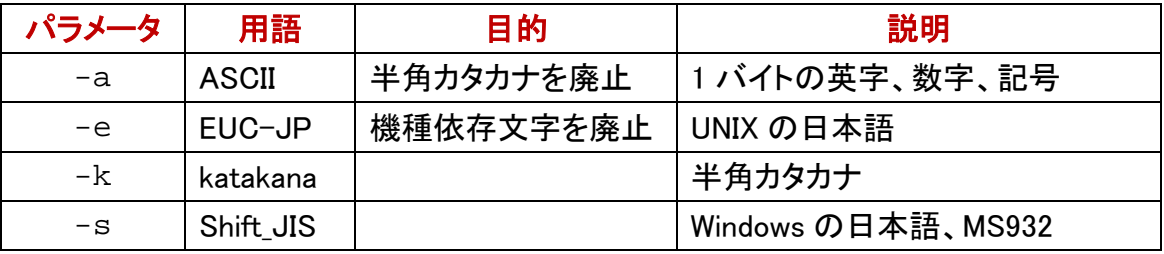

#### 記入した設定を否定するパラメータ

たとえば、-wが記入されていても、diyoコマンドのパラメータとして、-w-を付加すれば、 変換表のパス名が表示されません。

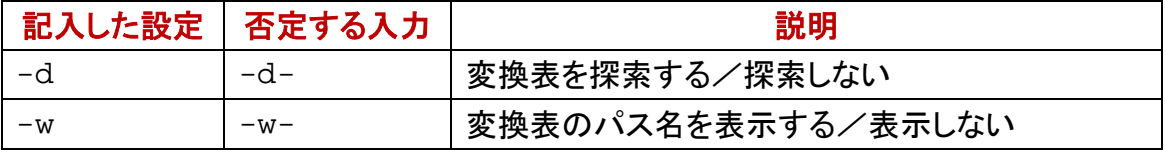

## バージョン番号

diyo コマンドのバージョン番号を表示するには、コマンドプロンプトに下記のコマンドお よびパラメータを入力して、Enter を押してください。

## diyo –V

### 短い説明

短い説明を表示するには、コマンドプロンプトに下記のコマンドおよびパラメータを入 力して、Enter を押してください。

# diyo –VC

## 代用文字のリスト

事前に利用者が代用文字のリストを用意した場合、diyo コマンドは、代用文字のリス トにしたがって、一度に多数の文字を編集できます。

### 通常文字および代用文字

diyo コマンドは、代用文字リストのファイルから 906 行まで読み込むことができます。 代用文字リストのファイルの各行は、通常文字と、代用文字とからなります。代用文 字もシフト JIS で記入してください。

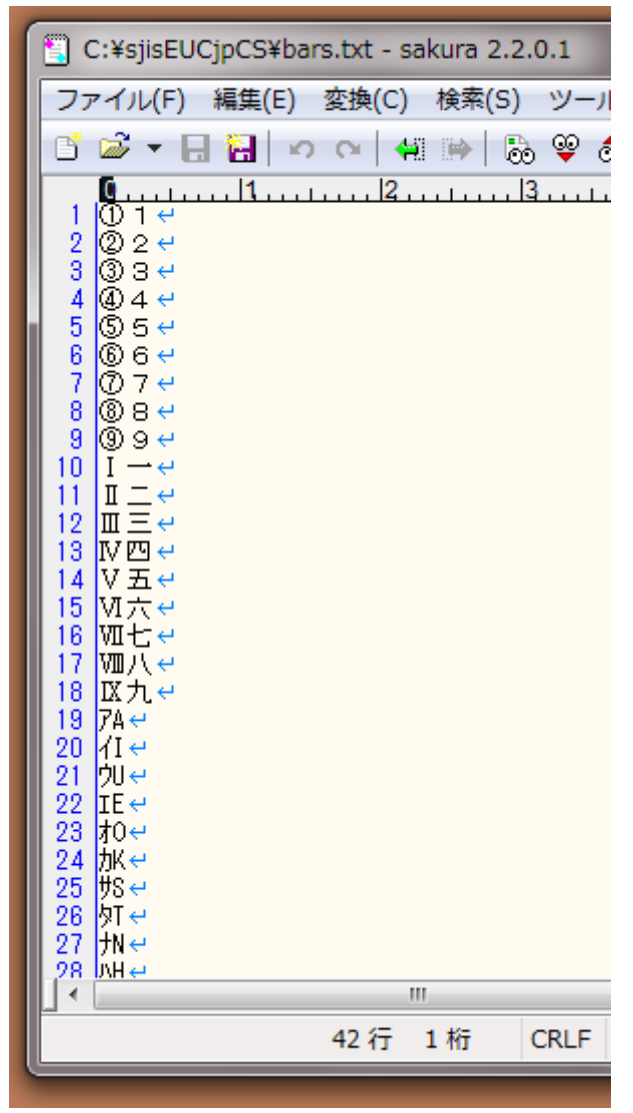

### ファイル名を指定

利用者が代用文字リストのファイルを用意した場合、diyo コマンドのパラメータとして、 -f を付加して、空白で区切って、さらにファイル名を付加してください。

# diyo -f bars.txt

### どの変換表を使用するか

過去に実行ファイルがインストールされたディレクトリか、Path にあるディレクトリか、 カレントディレクトリのいずれかに存在している変換表を開くことができたとき、どの変 換表を使用するか表示するには、diyo コマンドのパラメータとして、-w を付加してくだ さい。パス名ではなく単なるファイル名が表示された場合、カレントディレクトリの変換 表を使用します。

## $diyo -f bars.txt -w$

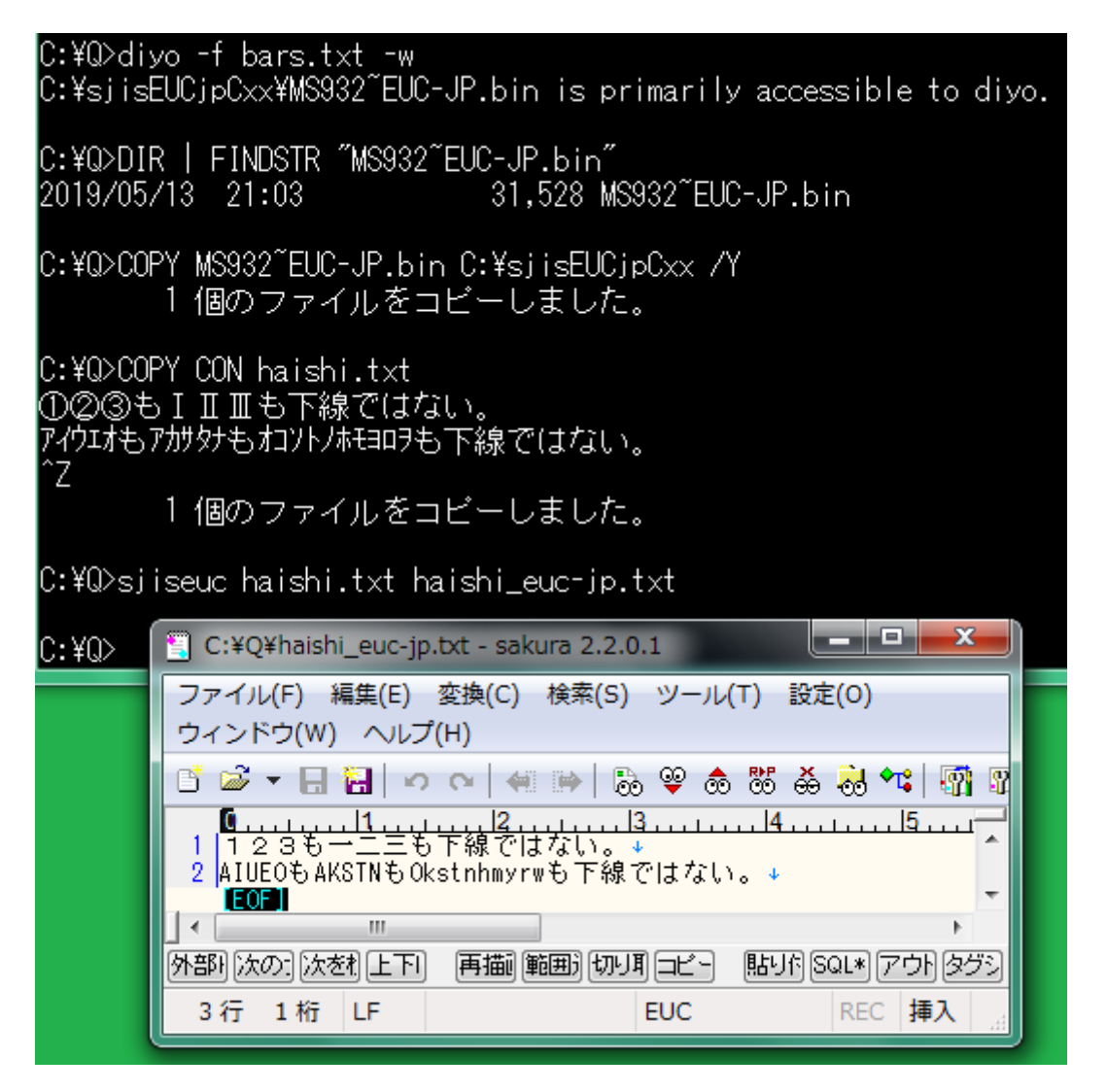

## 並べ替えに適した代用文字リスト

上記のbars.txtでは、ソフトウェアで並べ替えた結果が昇順になりません。代用文字リ

ストのファイルを作成するとき、並べ替えも考慮したい。

# sortk コマンド

添付の sortk コマンドは、テキストファイルの行を並べ替えて、標準出力に書き出しま す。

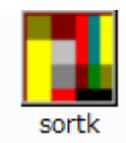

### **CSV**

拡張子が.csv であるテキストファイルは、各行が、コンマで分離された多数の語句か らなります。CSV のファイルは、Excel などの表計算ソフトウェアで容易に表示できま す。sortk コマンドは、CSV の欄にある語句を比較して、行を並べ替えます。

## 区切り文字

CSV の行を並べ替えるには、コマンドプロンプトに sortk コマンドのパラメータとして、 -t,(マイナスティーコンマ)を付加してください。-t およびコンマの間に空白を挿入しな いでください。

### 空白

区切り文字が指定されていない場合、sortk コマンドは、区切り文字として空白を使用 します。

## 標準入力

CSV ファイル名が指定されていない場合、sortkコマンドは、標準入力から読み込みま す。

## 新しいファイル

下記のとおり、標準出力からファイルにリダイレクトすることで、新しいファイルを作成 できます。

## sortk  $-t$ ,  $\langle$  csv  $\rangle$  text.tmp

### 命名

csv を読み込んで、新しいファイルの作成および命名を行うには、コマンドプロンプトに sortk コマンドのパラメータとして、-o text.tmp を付加してください。-o および text.tmp の間に空白を挿入してください。text.tmp は、新しいファイルの名前です。

## sortk -t, -o text.tmp csv

## 第 2 欄を比較

sortk コマンドは、たとえば、第 2 欄にある語句を比較して、CSV のテキストファイルの 行を並べ替えることができます。第 2 欄にある語句を比較するには、sortk コマンドの パラメータとして、-k2,2 を付加してください。-k および数字の間に空白を挿入しないで ください。

# sortk -t, -k2,2 KeyWords.csv

C:¥Q>sortk -t, -k2,2 KeyWords.csv 合図,アイズ, アクセス,アクセス, ASCII,77.‡4, ルファベット,アルファベット, インストール,アンインストオル, トのカタカナ, 存産不力放け, パストール, <mark>心</mark>ストオル, ターネット,心クアネット, Windows, ウィント・ウス・ ウェブサイト,ウェブサイト, 英語,エイゴ, 東字,17少 Excel.エクセル. 計覧,エリシ, .<br>文字,材モジ, 改行,カイギョウ, 拡張子,カクチョウシ, 下線,カセン, "変換,カナカンジヘンカン, ミネロ ク ト ロコかんディルケリコ

## sortk の由来

FreeBSD, Linux, Solaris などの UNIX は、sort コマンドを用意しています。sortk は、 UNIX の sort コマンドに似ています。sortk(ソーティーケー)という名前は、UNIX の sort -t, -k に由来します。

## 日本語

sortk コマンドは、半角カタカナの濁点、半濁点を無視できます。Windows のコマンドプ

ロンプトで、EUC-JPのテキストファイルを並べ替えることができます。0Ahのみで改行 できます。

### siiseuc コマンド

sortk コマンドは、sjiseuc コマンドに添付されています。sortk コマンドは、Windows のコ ンソールアプリケーションです。32 ビット版 Windows で構築しました。

### zip を展開

トリシーカー( http://tori.tobiiro.jp/PDF-zip-7z.html )というウェブサイトから sjisEUCjpCxx.zip をダウンロードしてください。 Cxx は 、 C++ を意味します。 sjisEUCjpCxx.zip を展開してください。diyo, sjiseuc, sortk, narfi, rufeol を使用した例

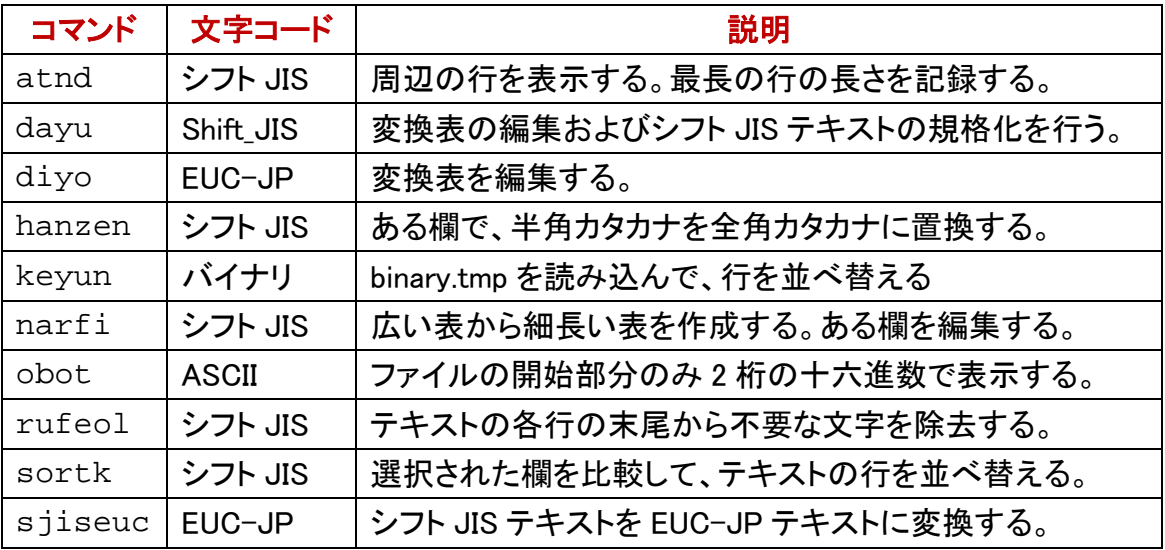

## 免責条項

sortkコマンドのご利用によって発生するいかなる損害も、Sogayaは、責任を負わない ものとします。

### 構築

Dev-C++の IDE において、C++のプロジェクトとして GCC で sortk を構築しました。

#### bcc32

Borland 無料コマンドラインコンパイラで構築できます。makefile.mak を添付しました。

# sortk コマンドのパラメータ

sortk コマンドは、CSV の欄にある語句、整数、浮動小数点数を比較して、行を並べ替 えます。利用者は、CSV の欄を選択できます。

## バージョン番号

sortk コマンドのバージョン番号を確認するには、-V を付加してください。

### 短い説明

パラメータに関する短い説明を表示するには、sortk コマンドのパラメータとして、-VC または--help を付加してください。画面からテキストファイルに、リダイレクトするには、 -s を前置してください。

## sortk -s --help > help.txt

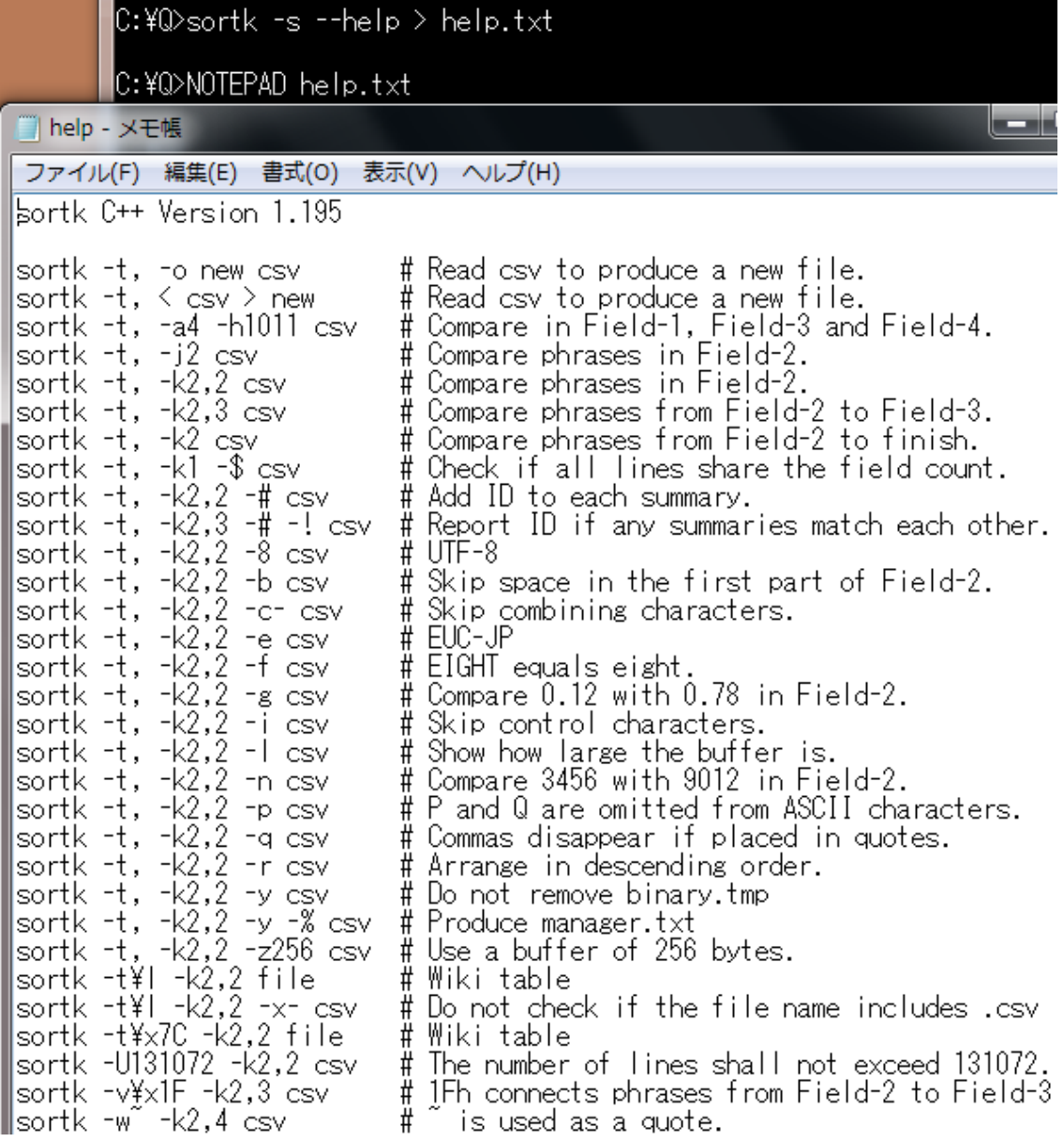

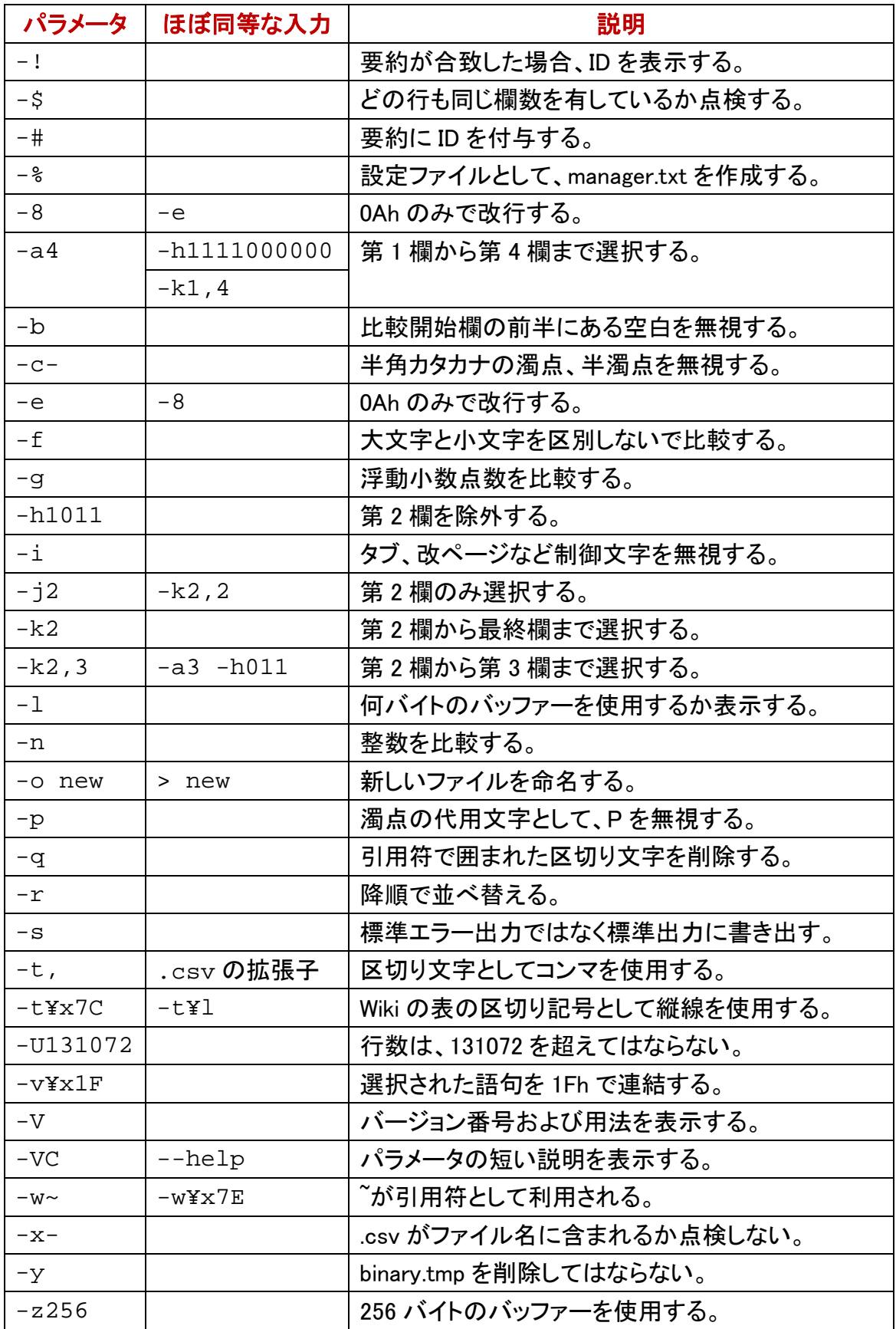

#### ¥x および十六進数

上記のパラメータのうち、-t, -v, -w は、十六進数で 1 バイト文字を指定できます。たと えば、-w\x7E は、-w<sup>~</sup>と同じ結果を生じます。

### \v で大なり記号を意味する

AWK, C#などのプログラミング言語では、¥v は、垂直タブ(0Bh)を意味する場合があり ますが、sortk コマンドのパラメータでは、大なり記号( > )を意味します。すなわち、 -t¥v は、-t¥x3E と同じ結果を生じます。下表では、-t の例を示します。-v, -w の 表も同様になります。

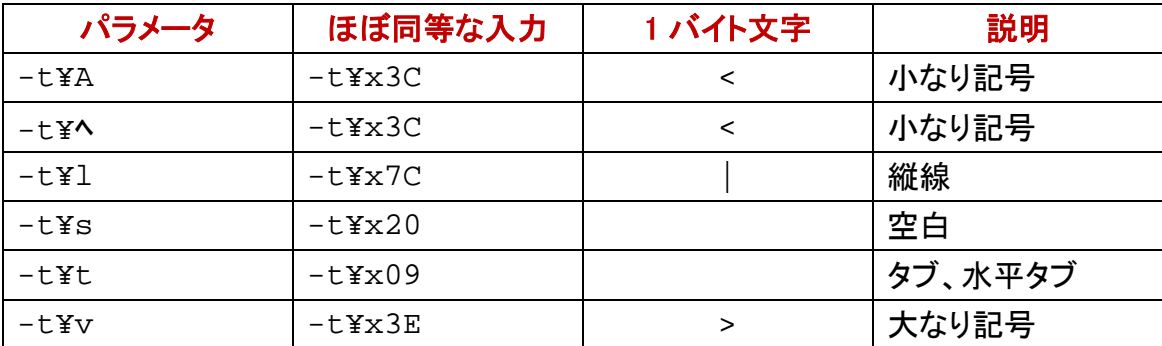

## パラメータからコンマを排除

sortk コマンドのパラメータとして、-t,(マイナスティーコンマ)も-k2,3(マイナスケーニコ ンマサン)もコンマが含まれていますが、コンマの使用を回避できます。

### 範囲を表現するハイフン

コンマではなくハイフンを使用できます。-k2,3 ではなく-k2-3 が指定されても、sortk コ マンドは、第 2 欄から第 3 欄までにある語句を比較します。

### 十六進数で入力

コンマの十六進数は、2Chです。-t,ではなく-t\x2Cが指定されても、sortkコマンドは、 区切り文字としてコンマを使用します。

#### .csv の拡張子

何も指定されなければ、sortk コマンドは、区切り文字として空白(20h)を利用します。 行が並べ替えられるテキストファイルの拡張子が.csv である場合、sortk コマンドは、、 自動的に、区切り文字としてコンマを使用します。拡張子の点検を抑制するには、 sortk コマンドのパラメータとして、-x-を付加してください。

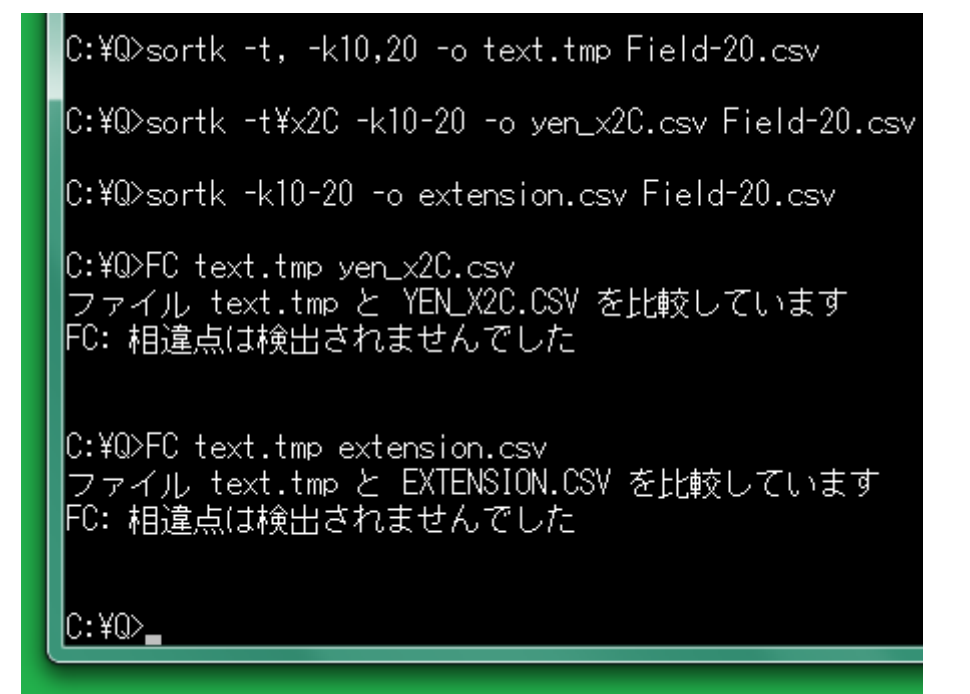

## 要約および詳細のブロック

利用者は、多数の欄を選択できます。sortkコマンドは、CSVの表を読み込んで、利用 者選択の欄で要約を構成して、要約に詳細を結合します。要約のみ比較しながら要 約および詳細のブロックを並べ替えます。詳細のみ標準出力に書き出します。

### 要約を構成

たとえば、21 欄もある CSV で、まず、第 1 欄から第 5 欄までを選択するには、sortk コ マンドのパラメータとして、-a5 を付加してください。次に、第 2 欄を選択から除外する には、sortk コマンドのパラメータとして、-h10111 を付加してください。欄を選択するこ との真偽を示すために、1 または 0 を入力してください。10111 のうち 0 は、第 2 欄を 選択しないことを意味します。結果として、4 欄で要約を構成します。ただし、-h10111 が指定されない場合、sortk コマンドは、-h11111 が指定されたとみなします。

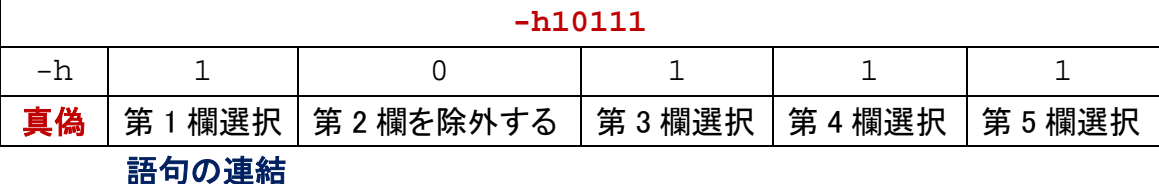

# 利用者は、多数の欄を選択できます。利用者選択の欄で要約を構成するとき、語句

を連結する文字として、ベル文字(07h)が使用されます。語句連結文字は、sortkの内 部で要約に使用されますが、詳細として書き出されません。二桁の十六進数で語句 連結文字を設定できます。

### 制御文字と空白を比較

07h ではなく、たとえば 1Fh を使用するには、sortk コマンドのパラメータとして、-v\x1F を付加してください。下記の例では、まず、-v\xHH(H は、十六進数です。[0, 1, 2, 3, 4, 5, 6, 7, 8, 9, A, B, C, D, E, F])のパラメータを付加しない sortk コマンドを実行しました。 次に-v\x7F を付加してみました。

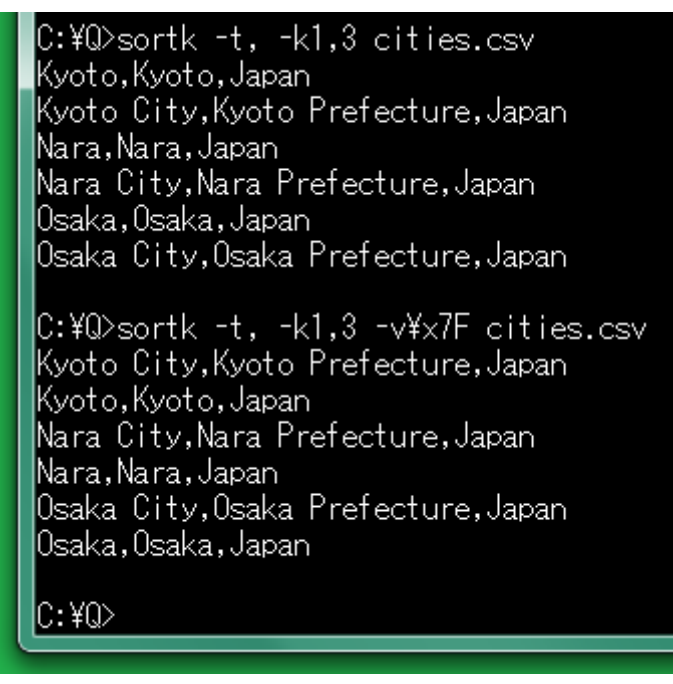

### 語句が短いほど上に来るべきだ

たとえば、小文字の z は、7Ah です。7Fh は、7Ah より大きいため、Kyoto City の下に Kyoto が来ました。語句が短いほど上に来るように、07h, 1Fh など、20h より小さい数 を設定するのが好適です。

## 引用符を変更したい

引用符が出現したら、sortk コマンドは、もうひとつの引用符が出現するまで、区切り 文字を無視しますが、自由な表現として、いわゆる引用符( " )が欄内に出現する場 合、sortk コマンドが認識する引用符を他の文字に変更しなければなりません。

### 引用符を設定

チルダ( ^ )が出現した場合もうひとつのチルダが出現するまで区切り文字を無視す るように設定するには、sortk コマンドのパラメータとして、-w~を付加してください。 sortk コマンドは、引用符として<sup>~</sup>を使用します。いわゆる引用符(")は、もはや引用 符として認識されません。

C:¥Q>sortk -t, -k2,2 Mark-14.txt 35,~And going a little farther, he fell on the ground and prayed that, if it wer e possible, the hour might pass him.' 36, And he said, "Abba, Father, all things are possible for you. Remove this cup from me. Yet not what I will, but what you will. 34,~And he said to them, "My soul is very sorrowful, even to death. Remain here and watch. C:\Q>sortk -t, -k2,2 -w~ Mark-14.txt

35,~And going a little farther, he fell on the ground and prayed that, if it wer e possible, the hour might pass him.^ 34,~And he\_said to them, ~My soul is very sorrowful, even to death. Remain here and watch. 36,~And he said, "Abba, Father, all things are possible for you. Remove this cup from me. Yet not what I will, but what you will.

### 語句が短いとみなされた

上記の例では、まず、-wA(A は、ASCII の文字です)のパラメータを付加しない sortk コマンドを実行しました。次に-w<sup>~</sup>を付加してみました。-w<sup>~</sup>が付加されていない場合、 sortk コマンドは、And he said の次も区切り文字としてコンマを使用して、語句が短い ほど上に来るように行を並べ替えます。このため、マルコ 14 章 36 節がマルコ 14 章 34 節の上に来ました。

### いわゆる引用符もコンマも無視するべきだ

白然な表現として、引用符もコンマも sortk コマンドに無視されるべきである場合、-w<sup>~</sup> を付加してください。CSV であるにもかかわらずコンマを無視したい範囲を~で囲んでく ださい。

### 制御文字

多機能のテキストエディタは、制御文字を入力する機能があると思われます。たとえ ば、サクラエディタの場合、編集メニューから挿入を選択して、サブメニューからコント ロールコード入力を選択できます。

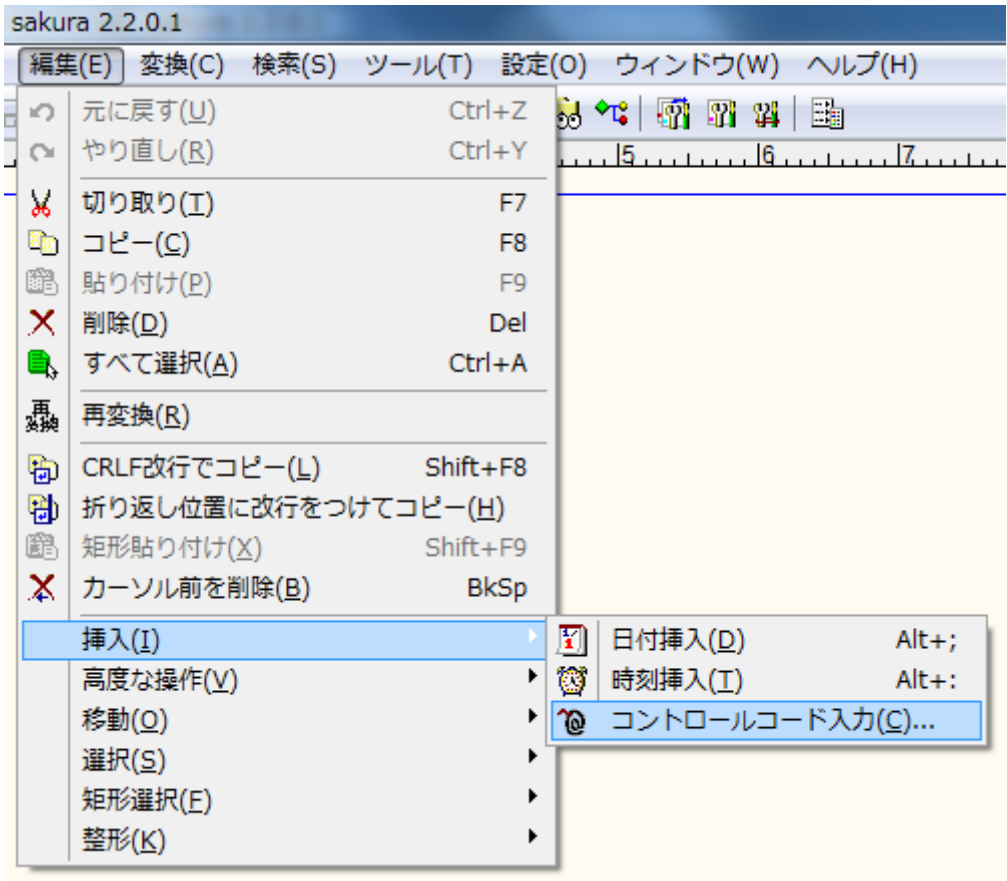

### タブおよび改ページ

タブ、改ページ、エスケープシーケンスなどの制御文字を無視して比較するには、 sortk コマンドのパラメータとして、-i を付加してください。制御文字の例

| 十六進数 | 数値 | 英語              | 略号         | 説明                  |
|------|----|-----------------|------------|---------------------|
| 07h  | 7  | alert           | <b>BEL</b> | ベル、警告               |
| 08h  | 8  | back space      | <b>BS</b>  | バックスペース、削除          |
| 09h  | 9  | horizontal tab  | <b>HT</b>  | タブ、水平タブ             |
| 0Ah  | 10 | line feed       | LF         | 改行                  |
| 0Bh  | 11 | vertical tab    | <b>VT</b>  | 垂直タブ                |
| 0Ch  | 12 | form feed       | FF         | 改ページ                |
| 0Dh  | 13 | carriage return | <b>CR</b>  | 復帰                  |
| 1Ah  | 26 | substitute      | <b>SUB</b> | MS-DOS テキストファイルの終わり |
| 1Bh  | 27 | escape          | <b>ESC</b> | エスケープシーケンスの開始       |

### 制御文字を無視するべきだ

下記の例では、mini.txt という CSV にタブ、改ページ、エスケープシーケンスが含まれ ています。-i 無しの sortk コマンドは、文字または数字を制御文字と比較します。-i 無 しの sortk コマンドの結果として、40 より上に 86 が来ました。01 より上に 94 が来まし た。しかし、小さい数が上に来るように、制御文字を無視するべきです。

### シフト JIS のテキストファイル

シフト JIS のテキストファイルである場合、-i 付きの sortk コマンドは、2 バイトの文字、 ASCII、半角カタカナのみで要約を構成します。すなわち、1 バイトの文字として、制御 文字は、要約に含まれません。

## 浮動小数点数

浮動小数点数を比較するには、-g を付加してください。10 欄まで選択できます。

## 桁数が同一ではない

桁数が同一ではない整数を比較するには、-n を付加してください。20 欄まで選択でき ます。-n が指定された場合、sortk コマンドは、もはや語句を比較できません。

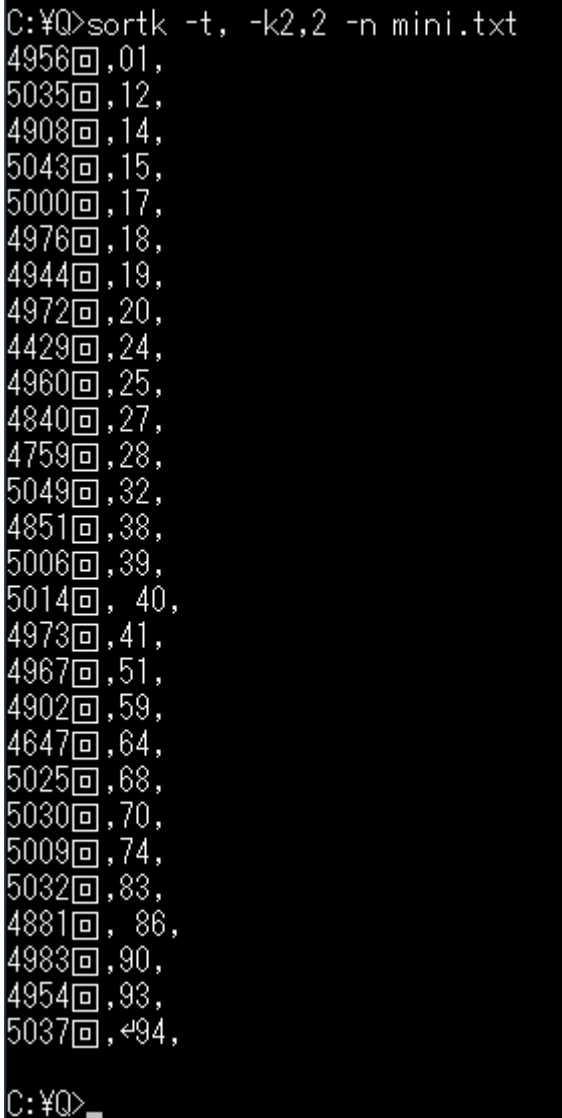

### 桁数が同一である

下記の例では、mini.txt という CSV にタブ、改ページ、エスケープシーケンスが含まれ ています。制御文字を無視するために-i を付加した sortk コマンドは、整数でも浮動小 数点数でもなく語句を比較します。すなわち、数ではなく数字を比較します。比較対象 の数が、すべて2桁である場合、-i を付加した例を示します。

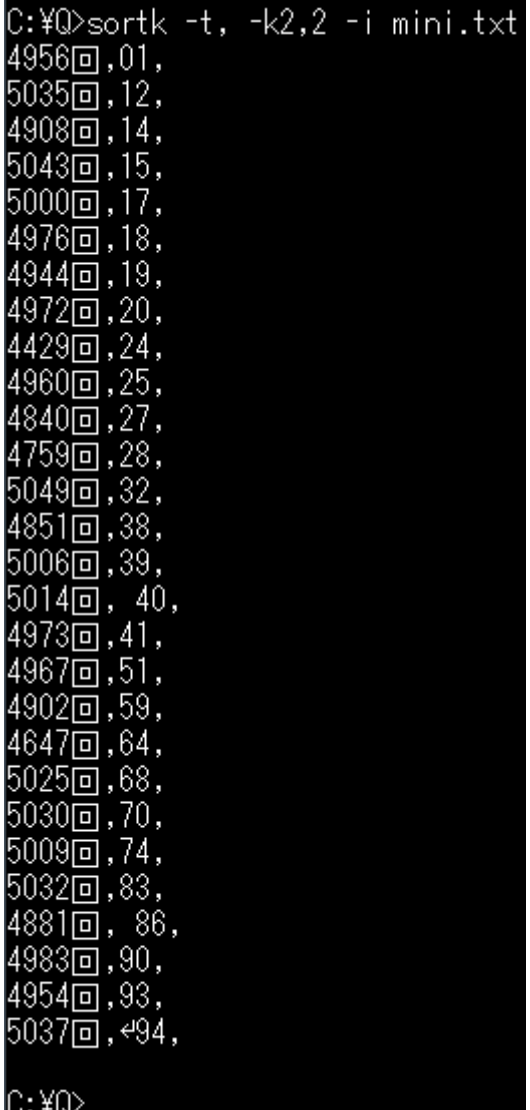

## 欄の前半にある空白

空白は、制御文字ではありません。比較開始欄の前半にある空白を無視するには、 sortk コマンドのパラメータとして、-b を付加してください。下記の例では、添付の atnd コマンドでファイルの先頭から 3 行をコマンドプロンプトに表示しました。空白が無視さ れたため、並べ替えた結果が異なります。空白を無視するために-b を付加した sortk コマンドは、整数でも浮動小数点数でもなく語句を比較します。

C:¥Q>sortk -t, -k1,3 isbn-r.csv | atnd -h3<br>71,2014,21.00mm,ISBN 978-0-444-63425-2,Elsevier,Dopamine,,By,Marco Diana,<br>73,2000,38.58mm,ISBN 0-19-853768-9,Oxford,Temporal Logic,,By,Dov M. Gabbay, 73,2010,21.77mm,ISBN 978-0-262-51311-1,MIT, What Is Addiction?,, By, Don Ross, C:¥Q>sortk -t, -k1,3 -b isbn-r.csv | atnd -h3 100,1993,28.08mm,ISBN 0-8493-4441-7,CRC,Limbic Motor Circuits and Neuropsychiatr ,,By,Peter W. Kalivas, 100,2010,12.30mm,ISBN 978-0-7618-5041-0,Hamilton,Come Along,We Are Truth-Bound,E Jacinta Respondowska, 100,2010,33.85mm,ISBN 978-1-84882-127-9,Springer,Atlas of Epilepsies,Volume 1,By .C. P. Panaviotopoulos,

 $C:40$ 

### 小数点が発見されない

浮動小数点数を比較するために-g が付加された sortk コマンドは、小数点を発見しま す。小数点が発見されない場合、0.0 になります。

## 0.0

#### 数字に到達するまで無視される

浮動小数点数を比較するために-g が付加された sortk コマンドは、比較開始欄の前 半にある空白を無視します。負号、小数点、数字に到達するまで、空白だけではなく 文字を無視します。整数を比較するために-n が付加された sortk コマンドは、比較開 始欄の前半にある空白を無視します。負号、数字に到達するまで、空白だけではなく 文字を無視します。

### 制限

32 ビット版 Windows において、C++で sortk コマンドを構築しました。ソースコードを添 付しました。用途によっては、sortk コマンドの利用者は、限界、制限を感じるかもしれ ません。

#### 要約のサイズ

利用者は、多数の欄を選択できます。sortk コマンドは、利用者選択の欄で要約を構 成します。sutai.h というヘッダーファイルによれば、要約に含める浮動小数点数は、最 高 10 個です。1 個の浮動小数点数は、8 バイトです。すなわち、sortk コマンドは、80 バイトまで正しく比較します。

#### 比較される語句のサイズ

sortk コマンドは、最大 79 バイトまで比較して行の順序が確定することを想定していま す。

### 要約に ID を付加できる

80 バイトまで合致した場合も順序を確定するために、要約に ID を付加するには、 sortk コマンドのパラメータとして、-#を付加してください。要約に ID を付加した効果に ついては、後述します。

#### segmented.h

利用者は、多数の欄を選択できますが、segmented.h というヘッダーファイルによれば、 欄数の上限は、3072 です。欄数の上限を変更するには、segmented.h を修正して、 sortk を再構築してください。ただし、欄数が多すぎると、sortk コマンドの実行が低速 になるおそれがあります。

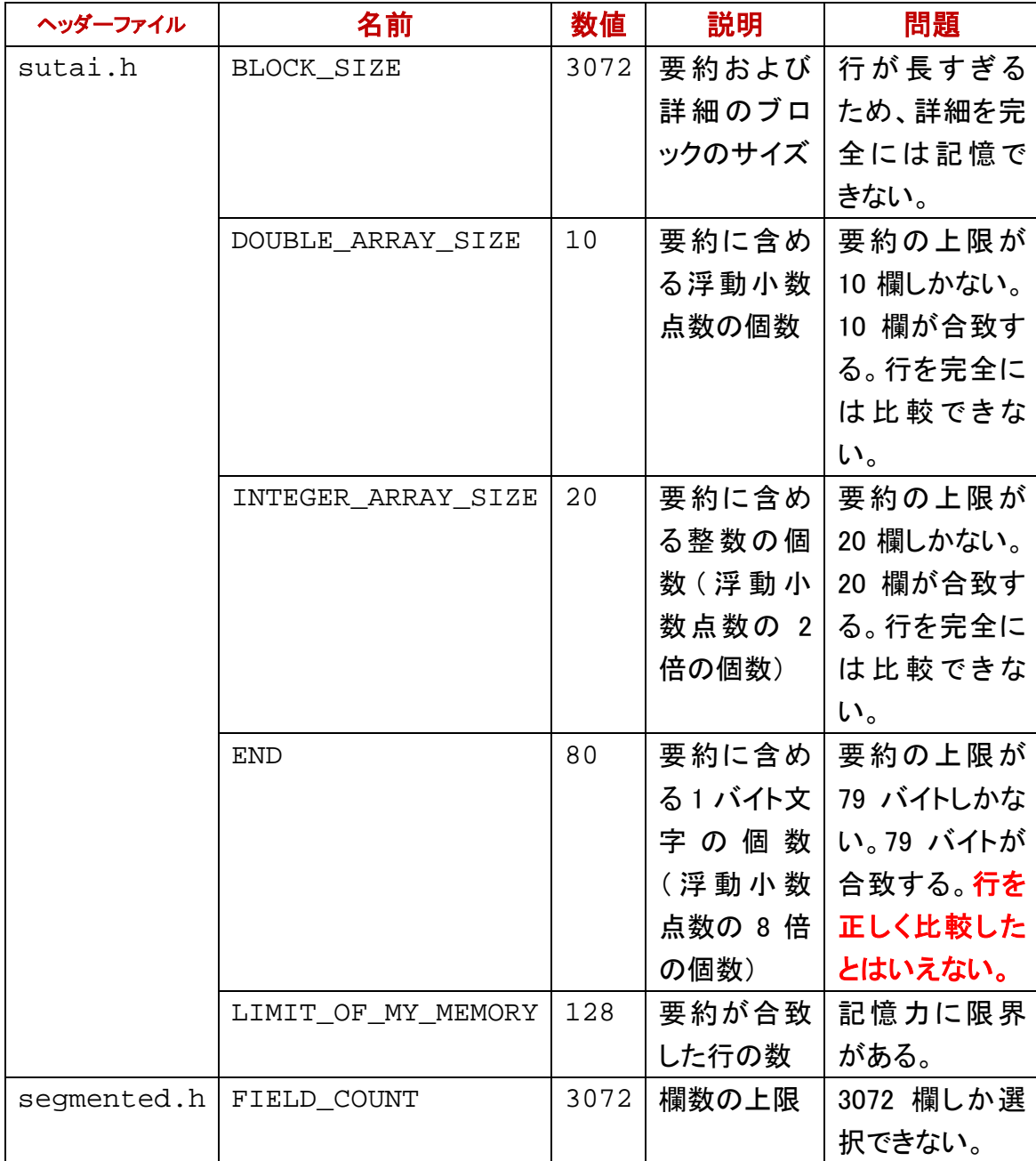

## 大文字と小文字を区別しない

大文字と小文字を区別しないで比較するには、sortk コマンドのパラメータとして、-f を 付加してください。ただし、ASCII のみ効果があります。

## 行数

ファイルの行数は、12800 を超えてはなりません。行数の上限を変更するには、sortk コマンドのパラメータとして、-U 数を付加してください。たとえば、12800 ではなく、 131072 を上限とするには、-U131072 を付加してください。下記の例では、-U20 を付 加してみました。atnd コマンドで 5156 行もあることがわかりましたが、第 1 行から第 20 行までのみ並べ替えることができました。

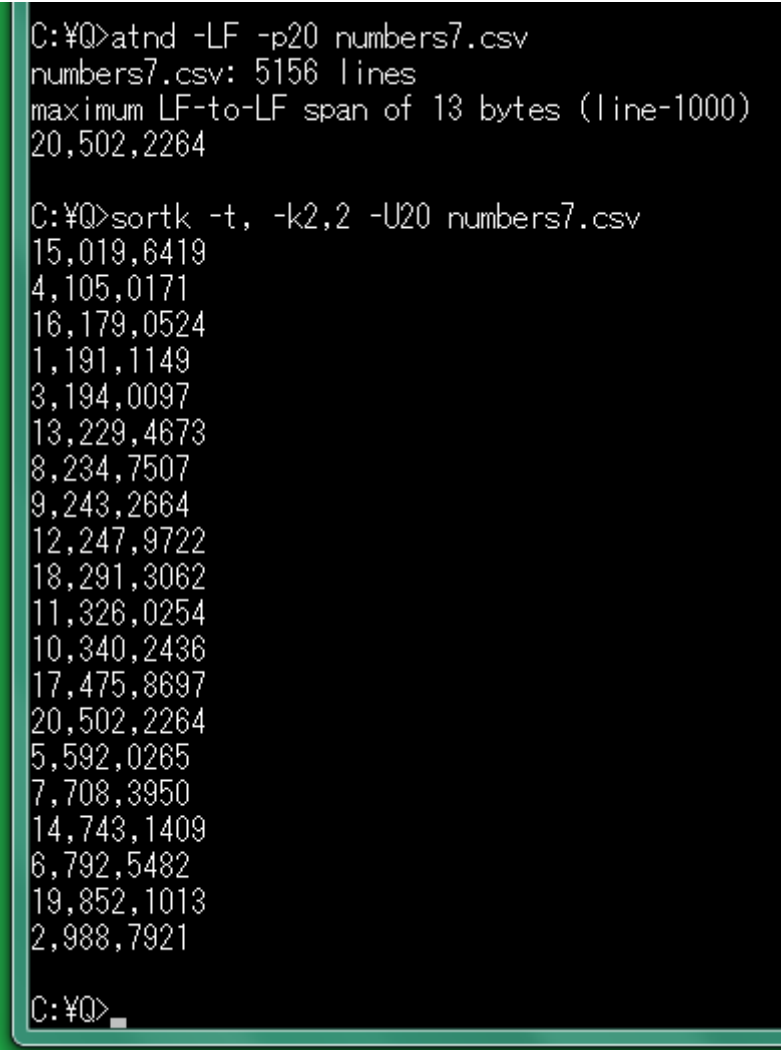

## 改行に到達しないほど小さいバッファー

sortk コマンドは、-z 数でバッファーのサイズを設定できます。どの行も末尾まで読み 込めるように、バッファーのサイズを設定してください。極端に小さいサイズが指定さ れた場合、sortk コマンドは、1 回の読込みで改行に到達しないため、改行文字が含ま れていないエラーを表示して中止します。バッファーのサイズが指定されていない場 合、sortk コマンドは、自動的に最長の行より大きいサイズにバッファーを設定します。

### EOF の前で改行してください

各行は、改行文字が必要です。ファイルの終わり(EOF)の直前で改行してください。 制御文字として、1Ah をテキストファイルの途中に挿入してはなりません。

# diyo コマンドと連携する

添付の divoコマンドは、MS932<sup>~</sup>EUC-JP.binという変換表を編集できます。変換表は、 バイナリファイルです。

## バージョン番号

短い説明を表示するには、コマンドプロンプトに下記のコマンドおよびパラメータを入 力して、Enter を押してください。

# diyo –VC

C:¥Q>divo -VC diyo C++ Version 1.16

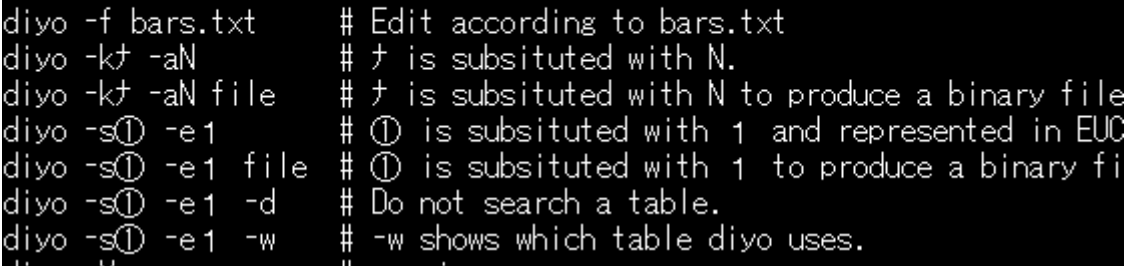

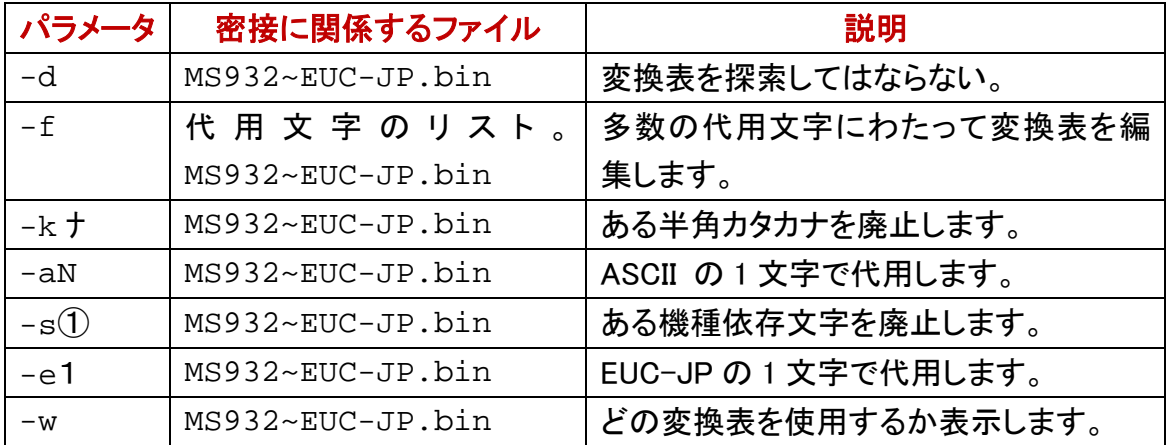

## 代用文字のリスト

事前に利用者が代用文字のリストを用意した場合、diyo コマンドは、代用文字のリス トにしたがって、一度に多数の文字を編集できます。

### 通常文字および代用文字

diyo コマンドは、代用文字リストのファイルから 906 行まで読み込むことができます。 代用文字リストのファイルの各行は、通常文字と、代用文字とからなります。利用者 は、代用文字もシフト JIS で記入できます。変換表にしたがって、diyo コマンドは、シフ ト JIS から EUC-JP に利用者記入の文字を変換します。

## ファイル名を指定

利用者が代用文字リストのファイルを用意した場合、diyo コマンドのパラメータとして、 -f を付加して、空白で区切って、さらにファイル名を付加してください。

## diyo -f bars.txt -w

## 並べ替えに適した代用文字リスト

上記のbars.txtでは、ソフトウェアで並べ替えた結果が昇順になりません。代用文字リ ストのファイルを作成するとき、並べ替えも考慮したい。

### sortk コマンドに適した代用文字リスト

機種(キシュ)、著作権(チョサクケン)などの拗音を直音の付近に並べ、、実行可能 (ジッコウカノウ)、接頭辞(セットウジ)などの促音を直音の付近に並べ、合図(アイ ズ)、英語(エイゴ)などの濁音を清音の付近に並べ、添付(テンプ)などの半濁音を清 音の付近に並べるのに適した代用文字リストが必要です。C++版の sortk コマンドに 適した代用文字リストは、sortkCxx.txt です。Cxx は、C++を意味します。半角カタカナ の濁点を廃止して、P で代用します。

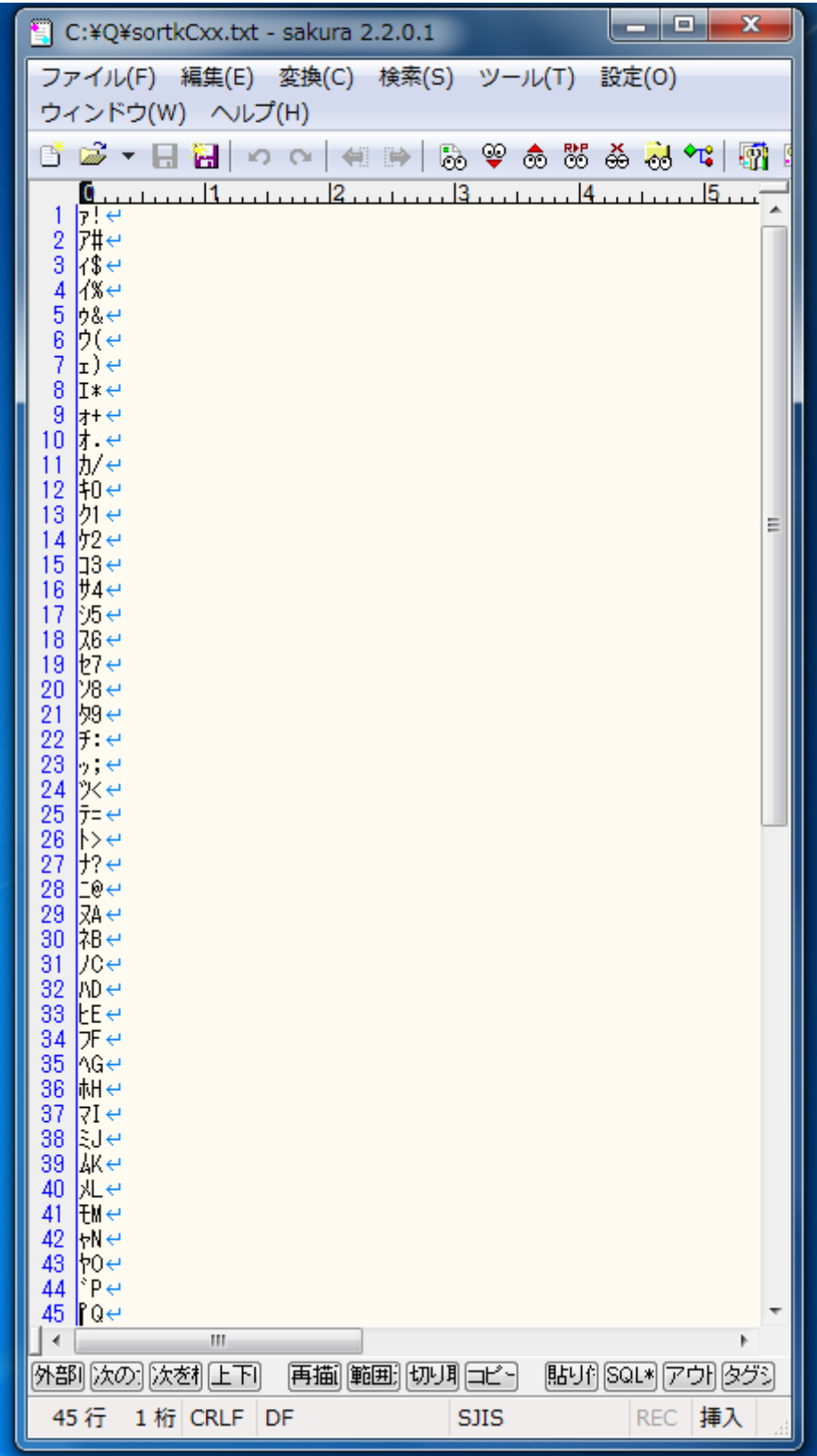

### 0Ah のみで改行できる

EUC-JPのテキストファイルを並べ替えて、0Ahのみで改行するには、sortkコマンドの パラメータとして、-e を付加してください。-8 を付加しても同じ結果を生じます。

## 第 2 欄を比較

sortk コマンドは、たとえば、第 2 欄にある語句を比較して、CSV のテキストファイルの 行を並べ替えることができます。第 2 欄にある語句を比較するには、sortk コマンドの パラメータとして、-k2,2 を付加してください。-k および数字の間に空白を挿入しないで ください。半角カタカナの代用として ASCII を使用している例を示します。sortkCxx.txt にしたがって、diyo コマンドが変換表を編集した例(-p については、後述します)

C:\Q>diyo -f sortkCxx.txt -w C:\siisEUCipCxx\MS932~EUC-JP.bin is primarily accessible to dive C:\Q>DIR | FINDSTR "MS932~EUC-JP.bin" 31,528 MS932~EUC-JP.bin 2019/05/15 16:53 C:\Q>COPY\_MS932~EUC-JP.bin C:\siisEUCipCxx /Y 1 個のファイルをコビーしました。 C:\Q>siiseuc Key\ords.csv Key\ords\_euc-ip.csv C:\Q>sortk -t, -k2,2 -c- -p -e -o text.tmp Key\\ords\_euc-jp.csv  $\Box$  C:¥Q¥text.tmp - sakura 2.2.0.1 C:¥Q> ファイル(F) 編集(E) 変換(C) 検索(S) ツール(T) 設定(O) ウィンドウ(W) ヘルプ(H) 古ず ▼ 日暮 | つ ○ | 41 14 | 15 | 15 9 4 8 8 4 8 8 17 17 17 88 |濁点, 9P1=}, ↓ 11. 11. 12. 11. 11. 13. 11. 11. 11. 14. 11. 11. 11. 15. 15  $69$  中止,  $R(5, +$ 71 著作権,:T412},↓ 通常,<(5PT(,↓ 72. ディレクトリ,=P\$^1>[,↓ 73 - テキストエディタ,=06>\*=P\$9,↓<br>テキストファイル,=06>F!%],↓<br>展開,=}/%,↓ 74 75 76 添付,=}FQ, + 77 78.  $\mathsf{I}.\mathsf{NET}$  Framework,>P;>B;>F^\*K{#1,↓ 79 並べ替え,?VGP/\*,↓  $\left| \cdot \right|$ |貼매 SQL\* アウト タグ3 |外部||次の:||次を相上下|| 再描||範囲:||切り町コピー| 84行 1桁LF 50 **EUC REC 插入** 

### 濁点を無視

半角カタカナは、清音のカナおよび濁点を組み合わせることで濁音を表現しますが、

清音および濁音は、ほぼ同等の位置になるように並べ替えたい。上記の例のとおり、 sortk コマンドが、濁点、半濁点を無視するように、sortk コマンドのパラメータとして、 -c-を付加してください。diyo コマンドで、半角カタカナの代用として ASCII を使用して いる場合、さらに、-p を付加してください。

### 新しいファイルを命名

新しいファイルを作成するには、sortk コマンドのパラメータとして、-o text.tmp を付加 してください。text.tmp は、新しいファイルの名前です。

#### 五十音順

まず、diyo コマンドは、sortkCxx.txt にしたがって変換表を編集しました。次に、sjiseuc コマンドは、シフト JIS から EUC-JP にテキストファイルを変換しました。半角カタカナ の読み方は、ASCII に置換されました。さらに、sortk コマンドは、第 2 欄で語句を比較 して行を並べ替えました。たしかに五十音順に並べ替えることができました。たとえば、 ディレクトリは、テキストエディタの上に来ました。

#### 0Ah のみで改行

0Ah のみで改行したため、サクラエディタの改行は、左向きではなく下向きの矢印で 表現されています。

### 設定ファイル

diyo の設定ファイルは、setting.txt です。利用者がカレントディレクトリから setting.txt を削除しない限り、diyo は、setting.txt にしたがって設定します。setting.txt は、6 行か らなります。第 1 行にパス名ではなくファイル名が記入されており、第 4 行の設定内容 が空である例

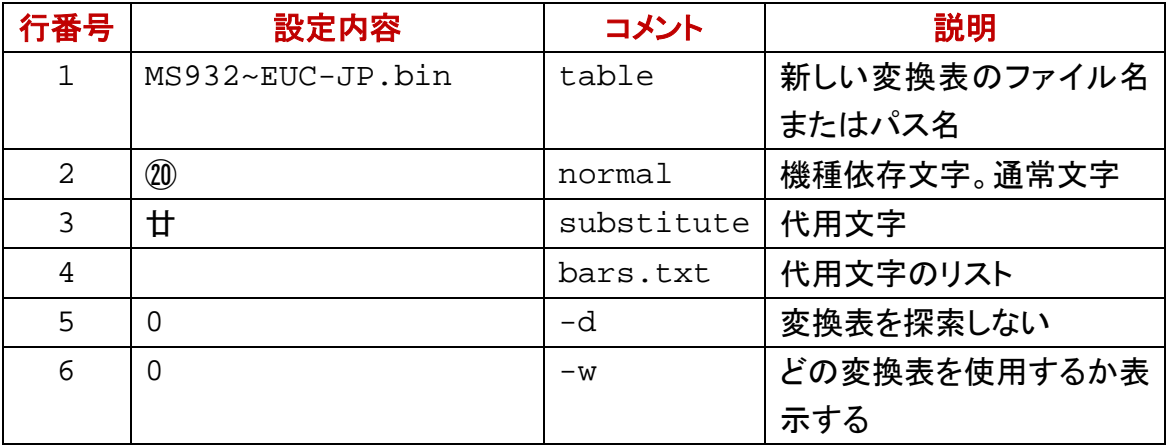

## 新しい変換表のパス名

diyo が setting.txt を開くことができた場合も、設定を diyo コマンドのパラメータで変更 できます。コマンドがインストールされたディレクトリにある変換表を新しい変換表の パス名として記入した例

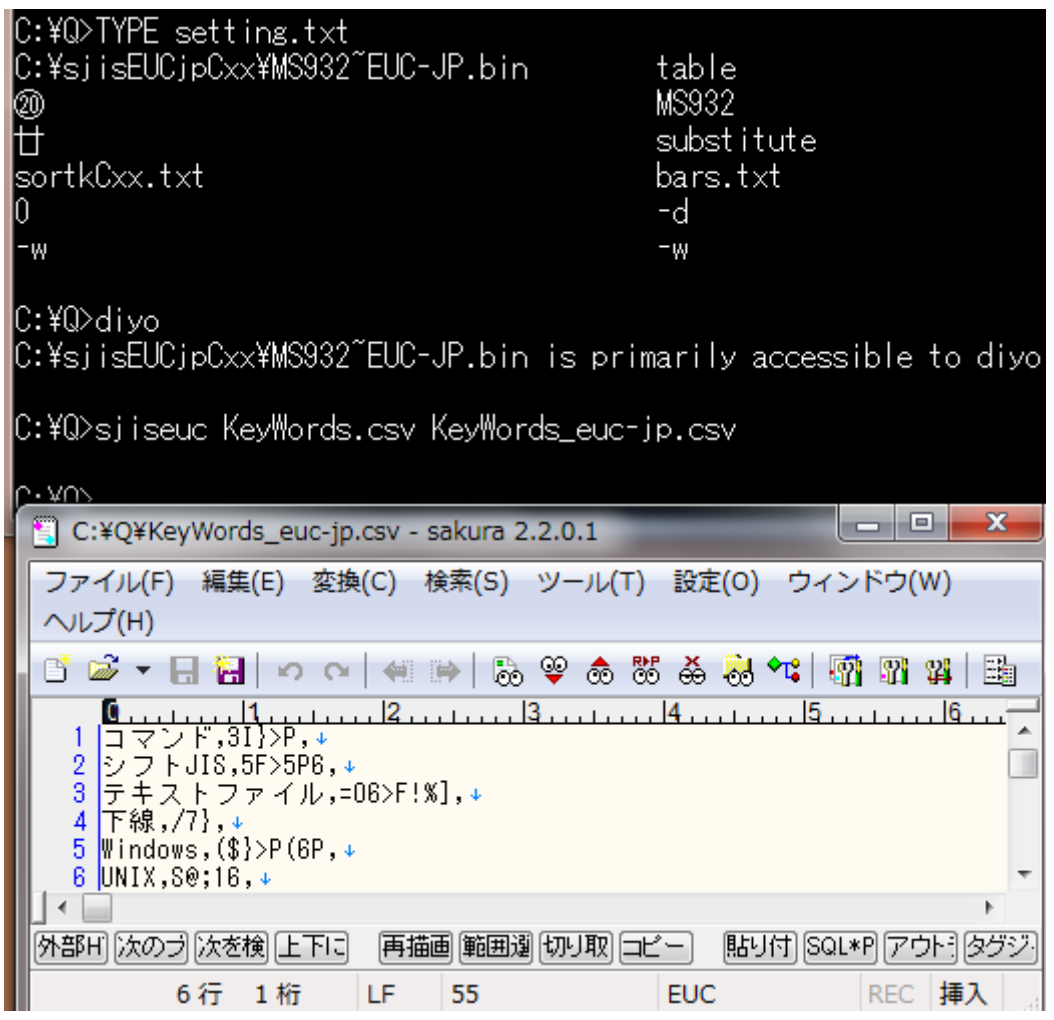

### 変換表が上書きされる

コマンドがインストールされたディレクトリにある変換表が新しい変換表のパス名とし て記入されている場合、diyo コマンドは、利用者に警告しないで変換表を上書きしま す。

### 利用者が上書きする

setting.txt の第 1 行にパス名ではなくファイル名が記入されている場合、diyo コマンド は、カレントディレクトリに新しい変換表を作成します。diyo がアクセスできるディレクト リに MS932~EUC-JP.bin をコピーしてください(上書きしてください)。

### 設定ファイルは必須ではない

setting.txt の第 1 行に新しい変換表のパス名またはファイル名を記入できますが、設 定ファイルを開くことができない場合、diyo コマンドは、利用者に警告しないで、カレン トディレクトリに新しい変換表を作成します。diyo がアクセスできるディレクトリに MS932~EUC-JP.bin をコピーしてください。

### 内容、タブ、コメントの順に記入

設定内容を左に詰めて記入してください。設定内容のみで改行できますが、シングル

クォーツ、コンマ、縦線、タブの次にコメントを記入できます。Perl, PHP, Python, Ruby などのスクリプト言語とは異なり、diyo は、シャープ( # )の次にコメントを記入できま せん。空白(20h)の次にコメントを記入できません。空白ではなくタブを利用してくださ い。Windows のメモ帳では、タブが機能しますが空白に見えます。サクラエディタで、タ ブが脱字記号( ^ )で表示されている例

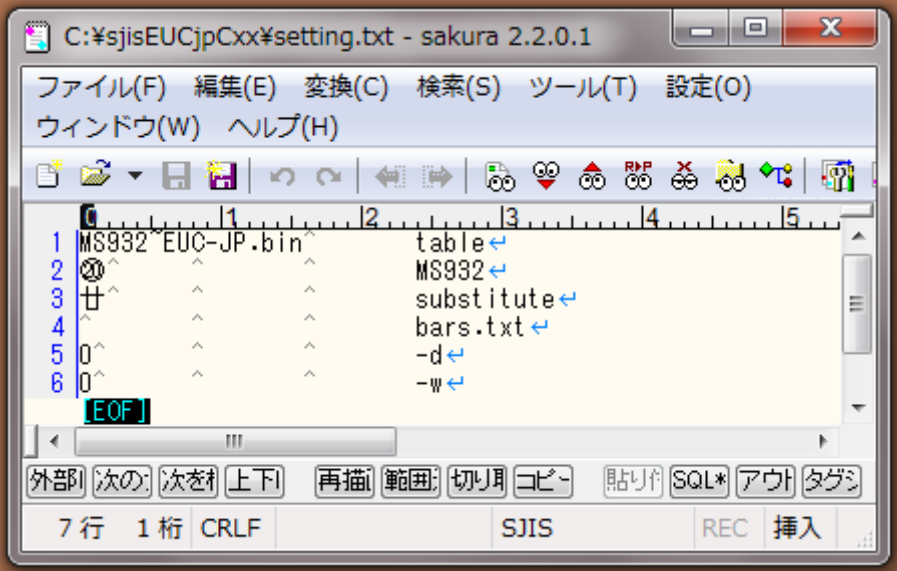

## 0 ではないならば有効

第 5 行、第 6 行に 0 を記入すると無効になります。どの変換表を使用するか表示した くないなら第 6 行に 0 を記入してください。

## 第 4 行の設定内容が空である

代用文字リストのファイル名が空である場合、多数の代用文字にわたって変換表を 編集する機能は、無効になるため、第2行および第3行にしたがって、1文字を編集し ます。

### 第 4 行に sortkCxx.txt を記入

代用文字リストのファイル名が空ではない場合、第 4 行にしたがって、多数の代用文 字にわたって変換表を編集します。

### 五十音順

下記の例では、第 4 行にsortkCxx.txtを記入しました。まず、diyoコマンドは、 sortkCxx.txtにしたがって変換表を編集しました。次に、sjiseucコマンドは、シフトJISか らEUC-JPにテキストファイルを変換しました。半角カタカナの読み方は、ASCIIに置換 されました。さらに、sortkコマンドは、第 2 欄で語句を比較して行を並べ替えました。た しかに五十音順に並べ替えることができました。たとえば、ディレクトリは、テキストエ

ディタの上に来ました。添付のnarfiコマンドは、第 2 欄を削除できます。

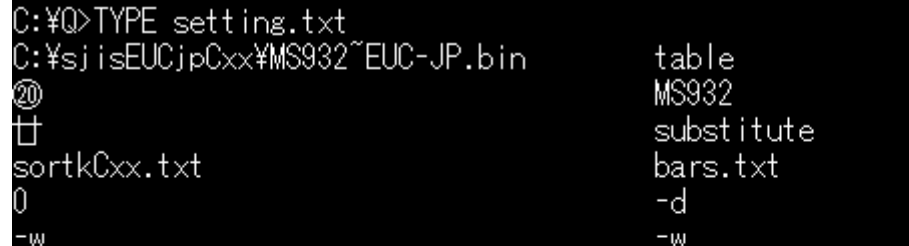

C:\Q>diyo

C:¥sjisEUCjpCxx¥MS932~EUC-JP.bin is primarily accessible to diyo.

C:\Q>siiseuc Key\ords.csv Key\ords\_euc-ip.csv

C:\Q>sortk -t, -k2,2 -c- -p -e -o text.tmp Key\ords\_euc-jp.csv

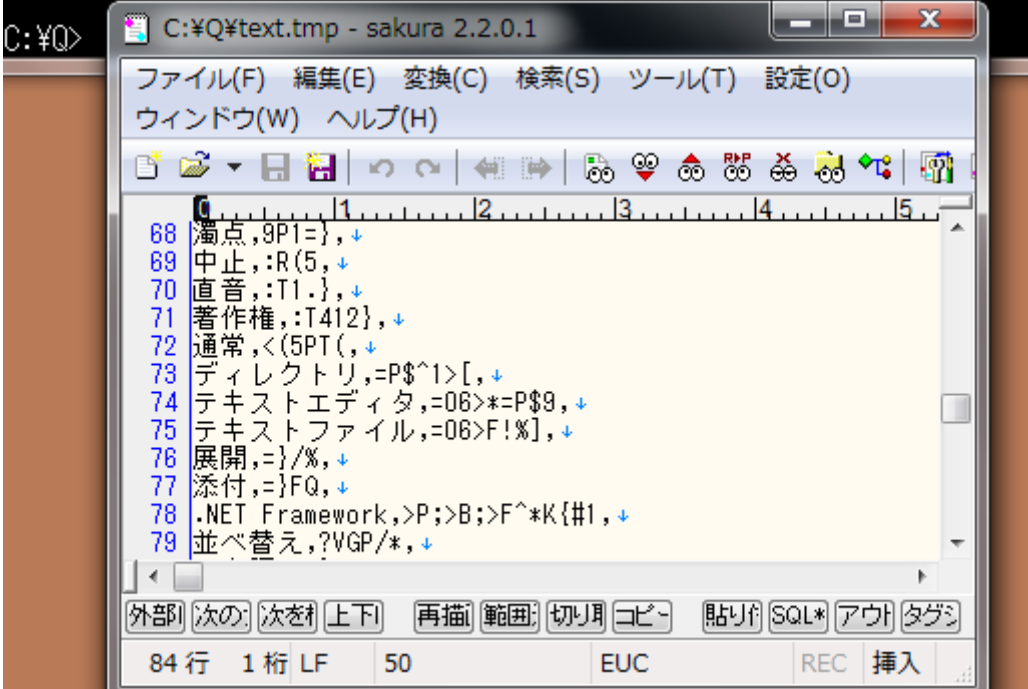

## ID として行番号を使用する

2 行以上が同じ要約を生じても順序が確定するように、要約に ID を付与できます。 sortk コマンドは、ID として行番号を使用します。要約も ID も標準出力に書き出されま せん。

### どの行も唯一だ

利用者が、比較対象として欄をどう選択しても、行番号が異なるため、比較対象は、 どれも唯一です。下記の例では、まず、-#を付加しない sortk コマンドを実行しました。 次に、要約に ID を付加するために-#を付加して sortk コマンドを実行しました。第 10

欄から第 20 欄まで比較して順序が確定しない場合も、行番号で順序が確定します。

| C:¥Q>sortk -t, -k10,20 Field-22.csv   atnd -h23                            |  |
|----------------------------------------------------------------------------|--|
| 1,2,3,4,5,6,7,8,9,10,11,12,13,14,15,16,17,18,19,07,12,                     |  |
| 1,2,3,4,5,6,7,8,9,10,11,12,13,14,15,16,17,18,19,08,8,                      |  |
| 1,2,3,4,5,6,7,8,9,10,11,12,13,14,15,16,17,18,19,10,13,                     |  |
| 1,2,3,4,5,6,7,8,9,10,11,12,13,14,15,16,17,18,19,20,1,                      |  |
|                                                                            |  |
| 1,2,3,4,5,6,7,8,9,10,11,12,13,14,15,16,17,18,19,22,15,                     |  |
| 1,2,3,4,5,6,7,8,9,10,11,12,13,14,15,16,17,18,19,26,17,                     |  |
| 1,2,3,4,5,6,7,8,9,10,11,12,13,14,15,16,17,18,19,27,10,                     |  |
| 1,2,3,4,5,6,7,8,9,10,11,12,13,14,15,16,17,18,19,29,18,                     |  |
| 1,2,3,4,5,6,7,8,9,10,11,12,13,14,15,16,17,18,19,44,11,                     |  |
| 1,2,3,4,5,6,7,8,9,10,11,12,13,14,15,16,17,18,19,49,7,                      |  |
| , 2, 3, 4, 5, 6, 7, 8, 9, 10, 11, 12, 13, 14, 15, 16, 17, 18, 19, 51, 2,   |  |
| 1,2,3,4,5,6,7,8,9,10,11,12,13,14,15,16,17,18,19,59,23,                     |  |
| 1,2,3,4,5,6,7,8,9,10,11,12,13,14,15,16,17,18,19,59,24,                     |  |
| 1,2,3,4,5,6,7,8,9,10,11,12,13,14,15,16,17,18,19,59,25,                     |  |
|                                                                            |  |
| 1,2,3,4,5,6,7,8,9,10,11,12,13,14,15,16,17,18,19,59,26,                     |  |
| 1,2,3,4,5,6,7,8,9,10,11,12,13,14,15,16,17,18,19,59,27,                     |  |
| 1,2,3,4,5,6,7,8,9,10,11,12,13,14,15,16,17,18,19,59,28,                     |  |
| 1,2,3,4,5,6,7,8,9,10,11,12,13,14,15,16,17,18,19,59,29,                     |  |
| 1,2,3,4,5,6,7,8,9,10,11,12,13,14,15,16,17,18,19,59,30,                     |  |
| 1,2,3,4,5,6,7,8,9,10,11,12,13,14,15,16,17,18,19,59,31,                     |  |
| 1,2,3,4,5,6,7,8,9,10,11,12,13,14,15,16,17,18,19,59,32,                     |  |
| 1,2,3,4,5,6,7,8,9,10,11,12,13,14,15,16,17,18,19,59,22,                     |  |
| 1,2,3,4,5,6,7,8,9,10,11,12,13,14,15,16,17,18,19,59,20,                     |  |
|                                                                            |  |
| C:¥Q>sortk -t, -k10,20 -# Field-22.csv   atnd -h23                         |  |
|                                                                            |  |
| 1,2,3,4,5,6,7,8,9,10,11,12,13,14,15,16,17,18,19,07,12,                     |  |
| 1,2,3,4,5,6,7,8,9,10,11,12,13,14,15,16,17,18,19,08,8,                      |  |
| 1,2,3,4,5,6,7,8,9,10,11,12,13,14,15,16,17,18,19,10,13,                     |  |
| 1,2,3,4,5,6,7,8,9,10,11,12,13,14,15,16,17,18,19,20,1,                      |  |
| 1,2,3,4,5,6,7,8,9,10,11,12,13,14,15,16,17,18,19,22,15,                     |  |
| 1,2,3,4,5,6,7,8,9,10,11,12,13,14,15,16,17,18,19,26,17,                     |  |
| 1,2,3,4,5,6,7,8,9,10,11,12,13,14,15,16,17,18,19,27,10,                     |  |
| 1, 2, 3, 4, 5, 6, 7, 8, 9, 10, 11, 12, 13, 14, 15, 16, 17, 18, 19, 29, 18, |  |
| 1, 2, 3, 4, 5, 6, 7, 8, 9, 10, 11, 12, 13, 14, 15, 16, 17, 18, 19, 44, 11, |  |
| 1,2,3,4,5,6,7,8,9,10,11,12,13,14,15,16,17,18,19,49,7,                      |  |
| 1,2,3,4,5,6,7,8,9,10,11,12,13,14,15,16,17,18,19,51,2,                      |  |
| 1,2,3,4,5,6,7,8,9,10,11,12,13,14,15,16,17,18,19,59,19,                     |  |
|                                                                            |  |
| 1, 2, 3, 4, 5, 6, 7, 8, 9, 10, 11, 12, 13, 14, 15, 16, 17, 18, 19, 59, 20, |  |
| 1,2,3,4,5,6,7,8,9,10,11,12,13,14,15,16,17,18,19,59,21,                     |  |
| 1,2,3,4,5,6,7,8,9,10,11,12,13,14,15,16,17,18,19,59,22,                     |  |
| 1,2,3,4,5,6,7,8,9,10,11,12,13,14,15,16,17,18,19,59,23,                     |  |
| 1, 2, 3, 4, 5, 6, 7, 8, 9, 10, 11, 12, 13, 14, 15, 16, 17, 18, 19, 59, 24, |  |
| 1,2,3,4,5,6,7,8,9,10,11,12,13,14,15,16,17,18,19,59,25,                     |  |
| 1, 2, 3, 4, 5, 6, 7, 8, 9, 10, 11, 12, 13, 14, 15, 16, 17, 18, 19, 59, 26, |  |